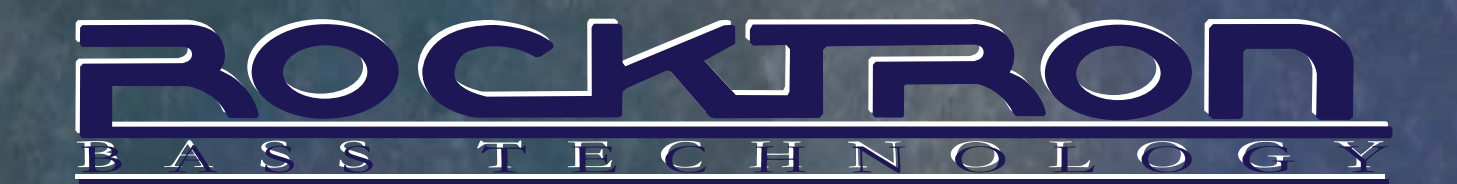

## USER'S MANUAL

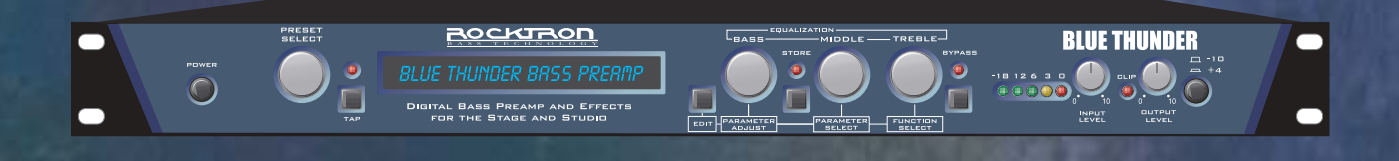

# **TM** <u>NE EN SAMERIN N</u>

### **DIGITAL BASS PREAMP AND EFFECTS** FOR THE STAGE AND STUDIO

WITH 24-BIT INTERNAL PROCESSING VIA MOTOROLA DSP ENGINE

May be covered by one or more of the following: U.S. Patents #4538297, 4647876, 4696044, 4745309, 4881047, 4893099, 5124657, 5263091, 5268527, 5319713, 5333201, 5402498, 5493617 and 5638452. Other patents pending. Foreign patents pending.

> Motorola is a trademark of Motorola Corporation HUSH is a registered trademark of GHS Corporation

> > $\sim$

# CE

Your Blue Thunder<sup>™</sup> has been tested and complies with the following Standards and Directives as set forth by the European Union:

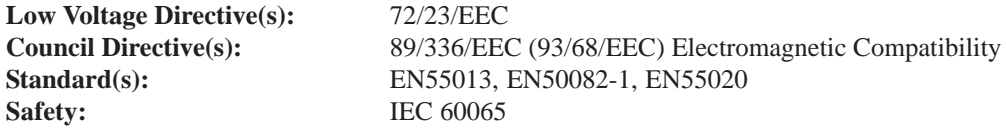

This means that this product has been designed to meet stringent guidelines on how much RF energy it can emit, and that it should be immune from other sources of interference when properly used. Improper use of this equipment could result in increased RF emissions, which may or may not interfere with other electronic products.

To insure against this possibility, always use good shielded cables for all audio input and output connections. Also, bundle audio cables separately from the AC power cables. These steps will help insure compliance with the Directive(s).

For more information about other Rocktron products see the last section in this manual, or see your local dealer or one of our importers closest to you (listed on the Rocktron website www.rocktron.com).

Copyright ©2003 GHS Corporation. All rights reserved.

# Contents

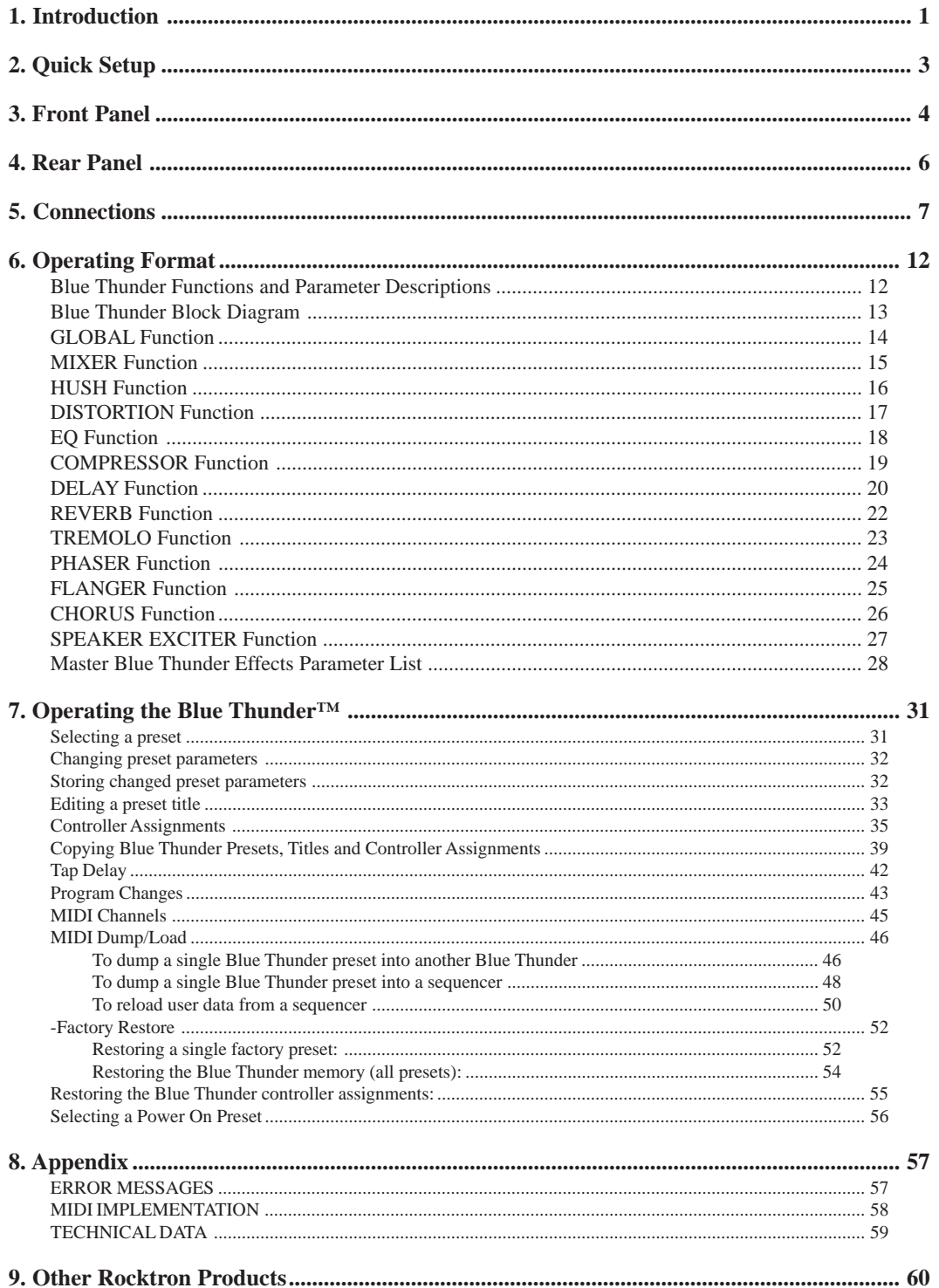

# **1. Introduction**

Congratulations on your purchase of the Rocktron Blue Thunder™ bass Preamp and effects processor! The Blue Thunder has been specifically designed and voiced for bass. The Blue Thunder is a live and studio tool that is a "must have" for all bass players. 24-bit DSP processing via a Motorola DSP engine provides a host of high quality digital effects.

• **Selectable Hi Pass Filter Section** - The Blue Thunder has a built-in Hi-Pass filter section before the effects processing chain allows the user to choose one of four frequency (80Hz, 160Hz and 240Hz, 320Hz) cutoff points. This allows lush effect mixing while maintaining everything below the selected cutoff point to be left un-effected. The result is effects that leave the bottom end tight and punchy.

*Example - when 160Hz Hi-Pass is selected, all signal content above 160Hz is passed into the effect processing chain. When the direct (original) signal is mixed back in with the effected signal using the Blue Thunder's mixer section, the frequencies below 160Hz will remain virtually un-effected.*

- **Built-in Distortion**  The Blue Thunder has built-in distortion that has been custom voiced for bass. The advance processing power of the Blue Thunder allows you to dial in just the right amount of distortion without effecting your overall clean tone.
- **Run up to 10 effects at once**  The advanced processing power of the Blue Thunder will allow you to run up to 10 high quality effects at the same time.
- **High quality digital effects include**  Distortion, multi-voiced delay and chorus, tremolo, flanger, reverb, phaser, HUSH, compressor, speaker simulator, speaker modeling and mic position modeling
- **Ultra transparent processing**  the cleanest and most clear effects around. Rocktron's direct signal routing allows for mixing the direct signal with the effected signal to reached the desired effect.
- **Pre-loaded with 128 professional presets** custom designed for bass. Presets 1-64 are meant for live situations. Presets 65-128 are designed for recording or direct connection situations. However, all presets can be used in any situations and are completely user definable.
- **Preset Spillover** allows for reverb and delays from a current preset to carry over into the next preset and continue decaying when a new preset has been selected.
- **Real Time Control** of delay times and modulation rates through tap tempo and rate parameters. Delay times and modulation rates can be changed instantly by tapping the tap switch on the front panel or through the use of the Rocktron All Access or MIDI Mate footcontrollers.
- **HUSH® noise reduction** operates only on incoming preamp noise, and does not affect the digital effects which are already ultra quiet.
- **Rocktron's SIMBiotic<sup>™</sup> EQ -** is a custom designed EQ circuit providing the ultimate tool for tonal shaping of your sounds. It includes four band full parametric EQ and complete mixing capabilities.
- **Speaker Exciter**  Adds a completely new dimension to your sound and tone in live and recording situations. It enables you to modify the characteristics of your exisiting speaker cabinet allowing you to emulate different size speakers and tonal response.
- **Cabinet SIM** Allows you to record direct or plug directly into a PA system eliminating the need to carry a heavy amplifier to the gig! The Cabinet SIM is a special fequency response curve that re-creates the natural average frequency response curve found with Bass speaker cabinets. Using the Speaker Exciter along with the Cabinet SIM is the ultimate sound shaping tool for direct, live and recording situations.

For a thorough explanation of the Blue Thunder and all its features, please read this manual carefully and keep it for future reference. After removing the Blue Thunder from the box, save all the packing materials in case it becomes necessary to ship the unit.

#### **PRECAUTIONS**

NOTE: IT IS VERY IMPORTANT THAT YOU READ THIS SECTION TO PRO-VIDE YEARS OF TROUBLE FREE USE. THIS UNIT REQUIRES CAREFUL HANDLING.

All warnings on this equipment and in the operating instructions should be adhered to and all operating instructions should be followed.

Do not use this equipment near water. Care should be taken so that objects do not fall and liquids are not spilled into the unit through any openings.

The power cord should be unplugged from the outlet when left unused for a long period of time.

DO NOT ATTEMPT TO SERVICE THIS EQUIPMENT. THIS EQUIPMENT SHOULD BE SERVICED BY QUALIFIED PERSONNEL ONLY. DO NOT MAKE ANY INTERNAL ADJUSTMENTS OR ADDITIONS TO THIS EQUIPMENT AT ANY TIME. DO NOT TAMPER WITH INTERNAL ELECTRONIC COMPONENTS AT ANY TIME. FAILURE TO FOLLOW THESE INSTRUCTIONS MAY VOID THE WARRANTY OF THIS EQUIPMENT, AS WELL AS CAUSING SHOCK HAZ-ARD.

#### **POWER REQUIREMENTS**

This unit accepts power from the 9VAC/1.5A adaptor supplied with the unit. This 9 volt RMS AC voltage is internally processed by a voltage doubler which generates a bipolar  $\pm 15$  volts to maintain the headroom and sound quality of professional, studio quality equipment. Using an external power source such as this minimizes excessive noise and hum problems often associated with internal transformers, providing optimal performance for the user.

#### **OPERATING TEMPERATURE**

Do not expose this unit to excessive heat. This unit is designed to operate between 32° F and 104° F (0° C and 40° C). This unit may not function properly under extreme temperatures.

# **2. Quick Setup**

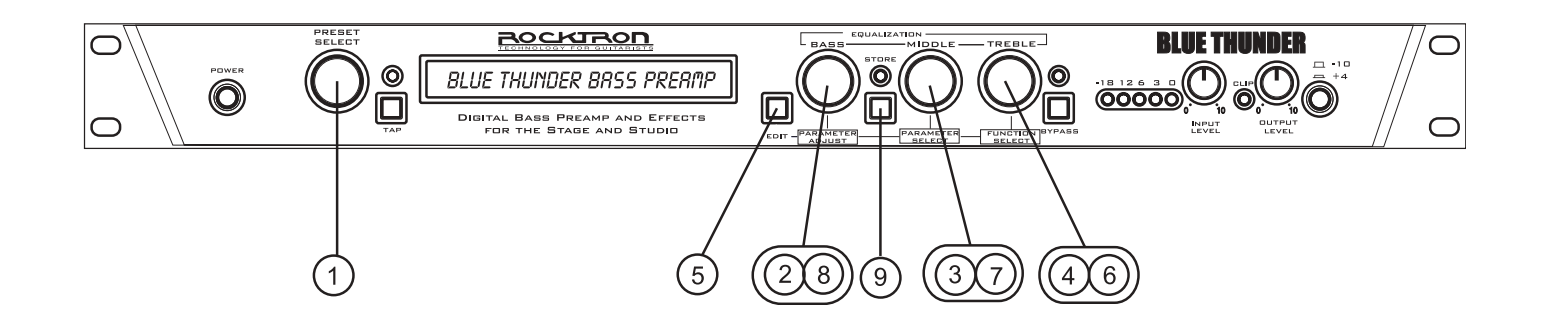

#### SELECTING A PRESET

*STEP 1* Turn the PRESET control to select the desired preset. The new preset will be recalled automatically.

#### ADJUSTING THE EQUALIZATION

- *STEP 2* Turn the BASS control to adjust the bass level as desired.
- *STEP 3* Turn the MIDDLE control to adjust the middle level as desired..
- **STEP 4** Turn the TREBLE control to adjust the treble level as desired.

#### CHANGING PRESET PARAMETERS

- *NOTE: The EQ controls serve a dual purpose. When the Blue Thunder powers up the EQUALIZATION controls are active. To change preset parameters (such as to adjust the delay or distortion, etc.) you must enter into the "EDIT MODE". To do this follow these steps.*
- *STEP 5* Press the EDIT button to enter into the "EDIT MODE" the display will read the current preset number and "EDIT MODE"
- **STEP 6** Turn the FUNCTION SELECT control to the desired effect or utility function.
- *STEP 7* Turn the PARAMETER SELECT control to the parameter you wish to alter after you have selected an effect or utility function.
- *STEP 8* Use the PARAMETER ADJUST control to select the new parameter value.
- *NOTE: To return back to the Equalization Mode press the EDIT button again the display will read the current preset number and preset name.*

#### STORING CHANGED PARAMETERS

*STEP 9* After the desired parameters have been edited, press the STORE button to store the changes into the preset.

# **3. Front Panel**

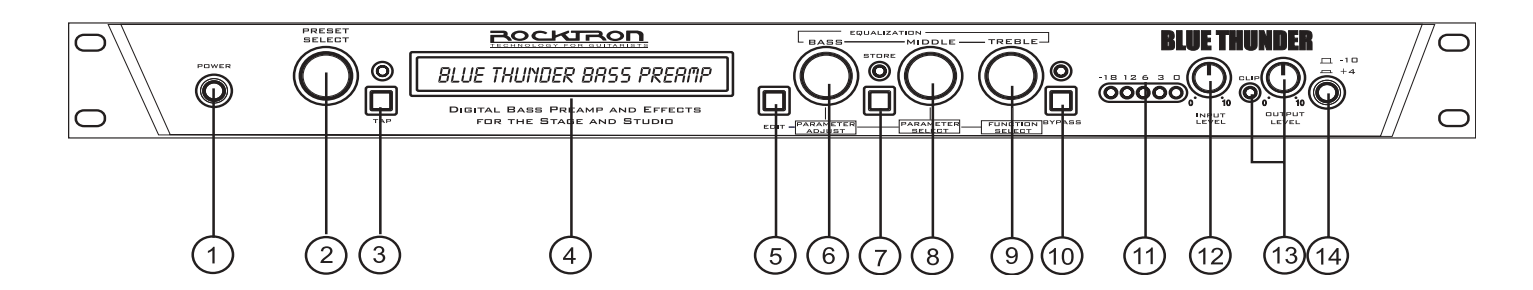

#### **1 POWER switch**

#### **2 PRESET control**

This control scrolls through and instantly recalls the successive presets.

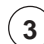

#### **3 TAP (DELAY/RATE) button**

This button is used to select a new delay time or modulation rate based on the length of time occurring between two taps. See Section 7 (page 42): "Tap Delay" for more information.

#### **4 DISPLAY panel**

The DISPLAY panel provides 16 characters consisting of 14 segments each.

#### **5 EDIT button**

The EDIT button is used to change the function of the EQUALIZATION knobs (Bass, Middle, Treble) to PARAMETER ADJUST, PARAMETER SELECT and FUNCTION SELECT.

*BASS Control becomes PARAMETER ADJUST Control MIDDLE Control becomes PARAMETER SELECT Control TREBLE Control becomes FUNCTION SELECT Control*

#### **6 EQUALIZATION BASS/PARAMETER ADJUST control**

This control is used to adjust the BASS LEVEL of the selected preset. When in the EDIT MODE - (see point 5 - EDIT button) this control is used to adjust the displayed parameter value.

When the bass level or parameter is altered from its stored value, the LED above the STORE button will light until either (a) the new value is stored, (b) a new preset is selected or (c) the parameter is returned to its original value.

#### **7 STORE button/led**

This button is used to store parameter values into the Blue Thunder™ memory when altered. See *"Storing Changed Preset Parameters"* in Chapter 7 (page 32) for more information on this procedure.

#### **8 EQUALIZATION MIDDLE/PARAMETER SELECT control**

This control is used to adjust the MIDDLE frequency level of the selected preset. When in the EDIT MODE - (see point 5 - EDIT button) this control is used to scroll through the available parameters under the current function heading.

In the "Title Edit" function, this control will scroll through the character locations to be edited.

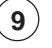

#### **9 EQUALIZATION TREBLE/FUNCTION SELECT control**

This control is used to adjust the TREBLE LEVEL of the selected preset. When in the EDIT MODE - (see point 5 - EDIT button) this control is used to select the desired FUNCTION.

When in Edit mode this control allows access to each function of the Blue Thunder™. These functions include:

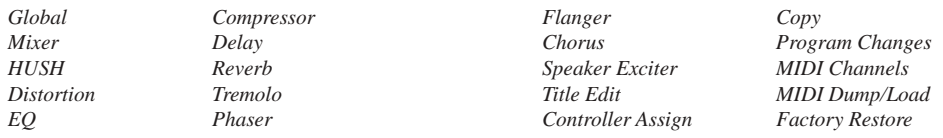

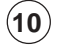

#### **10 BYPASS button/led**

When lit, the effects are bypassed and only the input signal is passed to the Blue Thunder™ outputs.

#### **11 INPUT LEVEL meter**

These LEDs provide visual indication of the peak level of the input signal when the preset number and title are displayed. For the optimal signal-to-noise ratio, it is best to adjust the input level so that the last LED (0dB) is rarely lit. This will guard against the possibility of overdriving the unit.

These LEDs also display the final digital mixer output levels when any other functions are displayed. This will help you to guard against clipping the output of the mixer at the digital-to-analog converter.

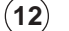

#### **12 INPUT LEVEL control**

This control adjusts the unit's gain to match the signal level at the input of the Blue Thunder™. Use the INPUT LEVEL meter to determine the setting of this control.

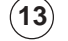

#### **13 OUTPUT LEVEL control and CLIP LED**

This control is used to adjust the overall output level of the unit.

The CLIP L.E.D. is part of the output section and, when lit, indicates that the final analog output is being overdriven due to the Effects Level, Direct Level and Output Level being set too high. If this should occur, reduce these levels until the L.E.D. does not light.

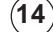

#### **14 REFERENCE LEVEL switch**

This switch adjusts the output range of the unit and may be set at either -10dB or +4dB. In most situations it is recommended that the -10dB switch setting be used this would include the following applications BASS GUITAR, EFFECTS LOOP and DIRECT RECORDING. When more dirve is needed for descrete components such as power amps the +4dBu position may be used.

# **4. Rear Panel**

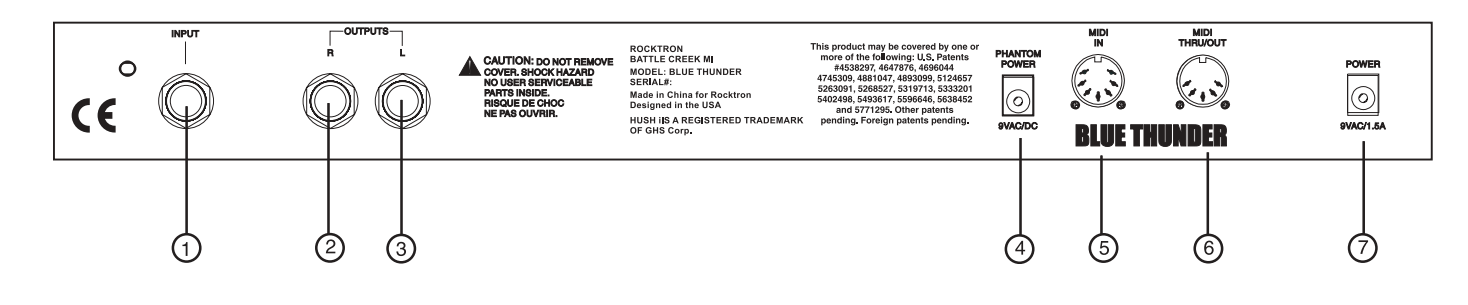

#### **1 INPUT jack**

This standard ¼" mono jack provides input to the Blue Thunder.

#### **2 RIGHT CHANNEL OUTPUT jack**

This standard ¼" mono jack provides an output for the right channel of the Blue Thunder. When using the unit in a mono application either jack may be used

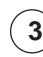

#### **3 LEFT CHANNEL OUTPUT jack**

This standard ¼" mono jack provides an output for the left channel of the Blue Thunder. When using the unit in a mono application either jack may be used.

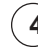

#### . **4 PHANTOM POWER jack**

This 2.5mm PIN jack offers the ability to power Rocktron MIDI foot controllers from a 7-pin MIDI cable which connects from the Rocktron MIDI foot controller to the MIDI IN jack on the rear panel of the Blue Thunder™. This eliminates the need to find an AC outlet near where the footpedal would be placed during a performance, or the need to run an extension cord out to the footswitch. Instead of inserting the AC adaptor into the "POWER" jack of the footswitch as you would normally, plug it into the "PHANTOM POWER" jack on the Blue Thunder™. This will power the Rocktron MIDI foot controller through pins 6 and 7 of the MIDI cable connecting the two units. The Rocktron RMM900 7 pin MIDI cable must be used in this operation and is available from your Rocktron dealer.

#### **5 MIDI IN jack**

This 7-pin DIN connector must be connected to the MIDI OUT jack of the transmitting MIDI device via a standard MIDI cable, or to the MIDI THRU jack of the preceding MIDI device (if the Blue Thunder<sup>™</sup> is within a chain of MIDI devices). Pins 6 and 7 of this connector carry phantom power to power a Rocktron MIDI foot controller (MIDI XChange, All Access and MIDI Mate) when a 7-pin MIDI cable is used.

#### **6 MIDI THRU/OUT jack**

This standard 5-pin DIN connector can be connected to the MIDI IN jack of another device via a standard MIDI cable. There are limitations to the number of devices that can be chained (or series connected) in this fashion.

#### **7 POWER jack**

This 2.5mm pin jack accepts power from the 9VAC adaptor supplied with the unit.

*Note: Inherently in MIDI there is a limit to the number of devices which can be chained together (connected in series). With more than 3 devices, a slight distortion of the MIDI signal can occur (due to signal degradation) which can cause an error in MIDI signal transmission. Should this problem arise, a MIDI Thru box can be used which connects directly to the MIDI device which transmits MIDI information and has multiple connectors for the multiple devices receiving MIDI. MIDI cables should not exceed 50 feet (15 meters) in length.*

# **5. Connections**

#### **Using the Blue Thunder™ with a power amp and cabinets**

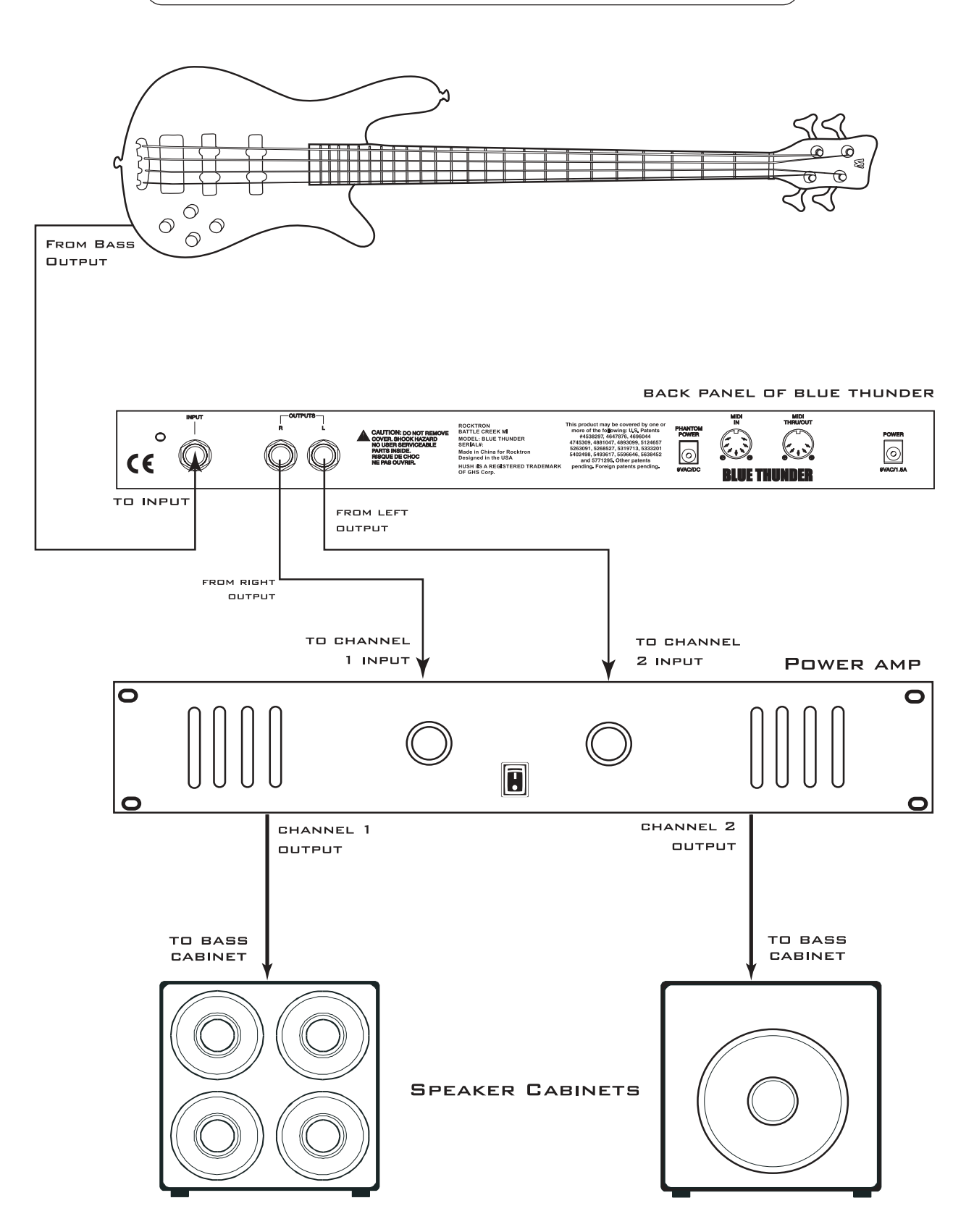

#### **Using the Blue Thunder with a Bass Amplifier Head**

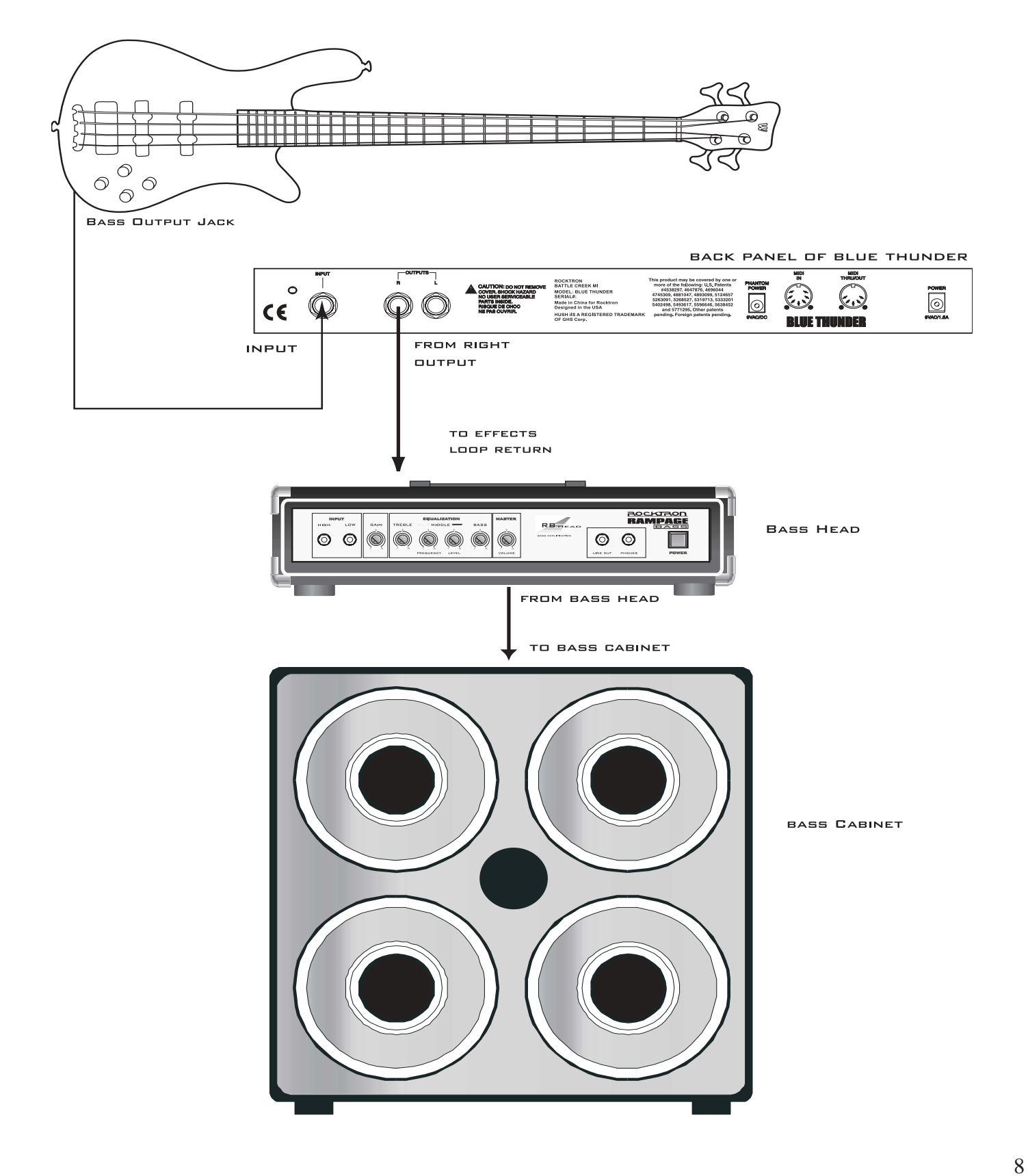

#### **Using the Blue Thunder with a Bass Combo Amplifier**

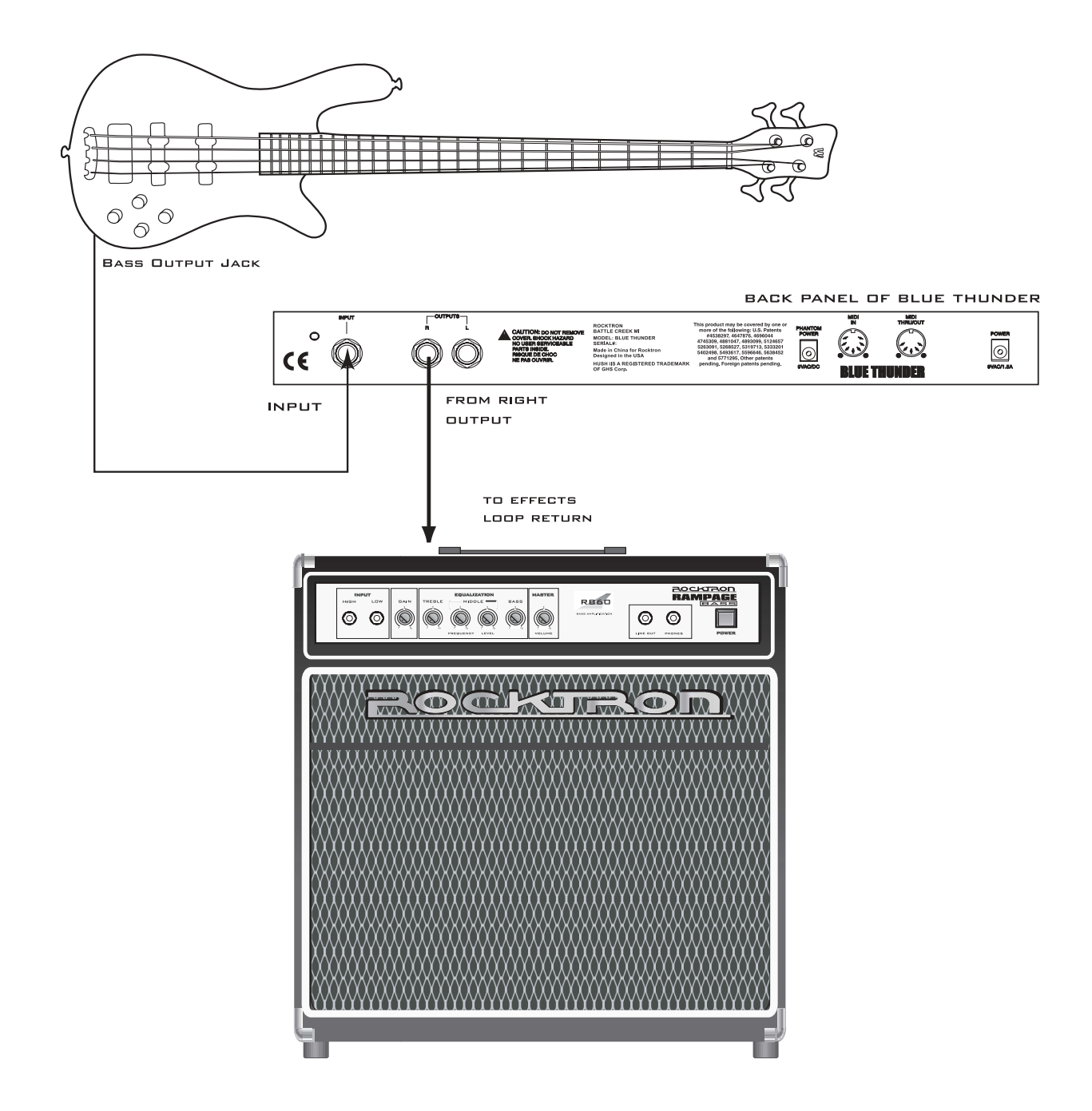

#### **Using the Blue Thunder with a MIDI Footcontroller**

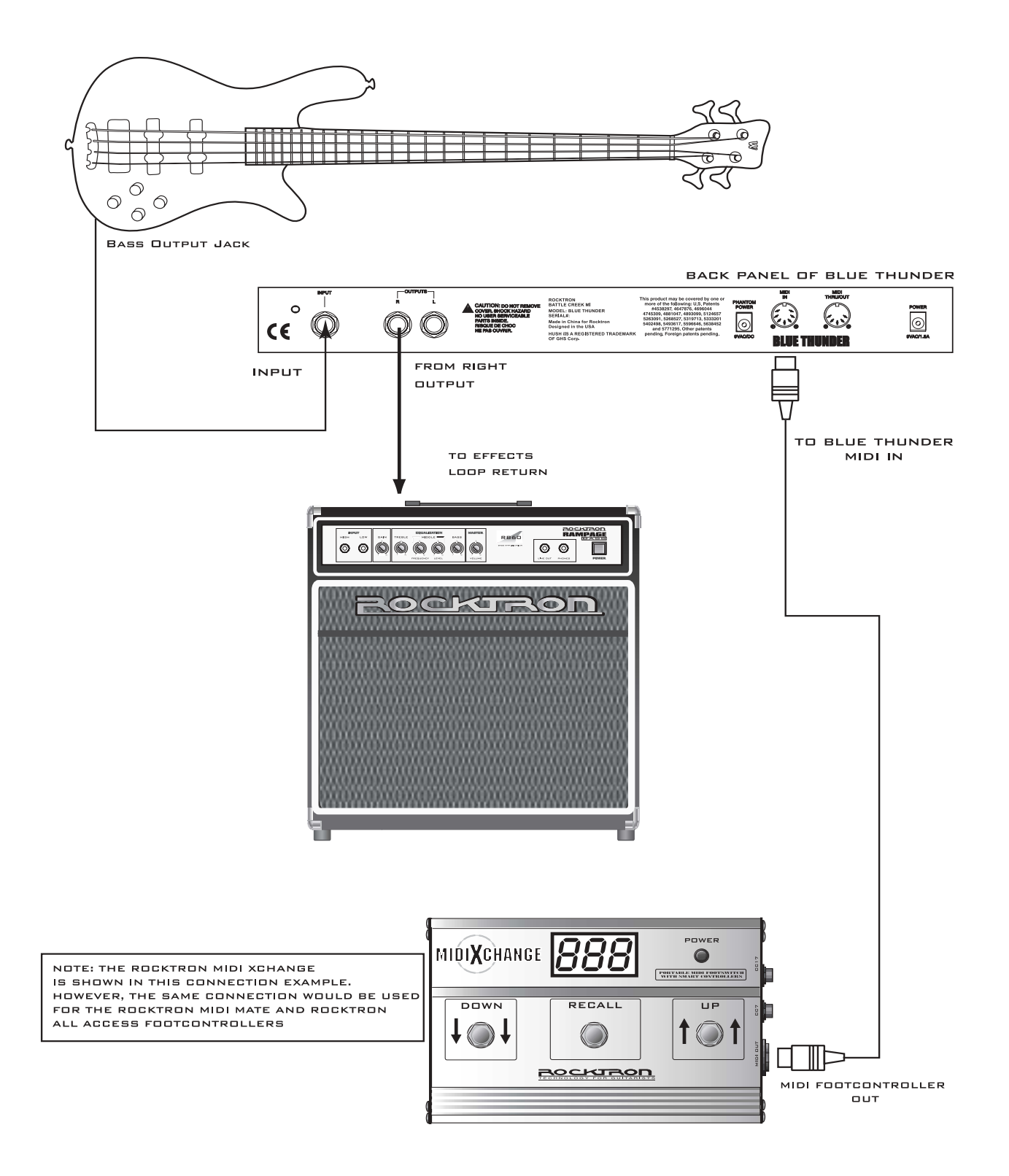

#### **Using the Blue Thunder with a Phantom Powerable MIDI Footcontroller**

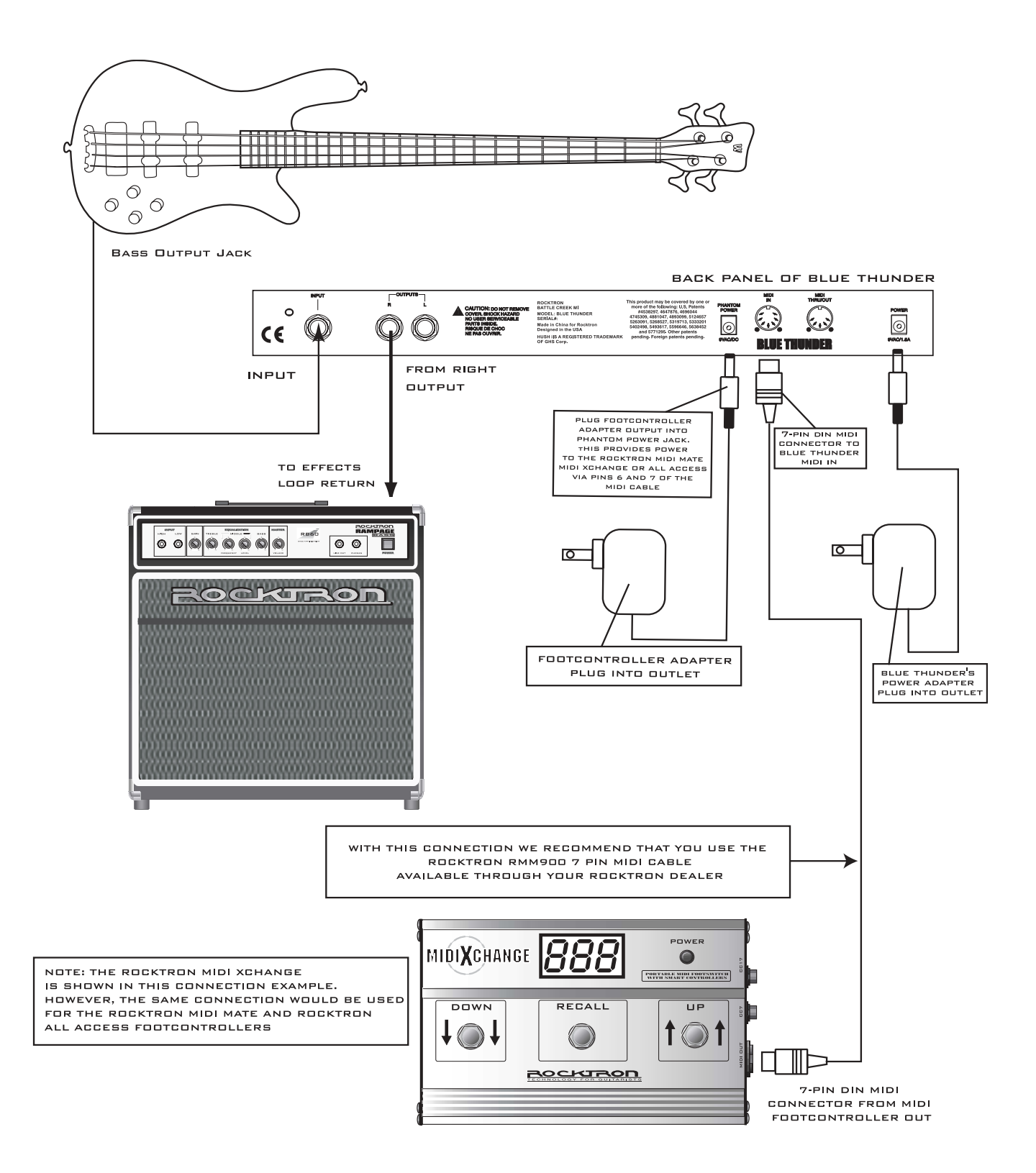

# **6. Operating Format**

The Blue Thunder provides 128 stored sounds called *presets***.** Any of the 128 presets can be called up at any time via the front panel PRESET control (used to both select and recall a preset).

### **Blue Thunder Equalization Controls**

Upon turning on the Blue Thunder the EQUALIZATION controls (BASS, MIDDLE, TREBLE) are active. To adjust the BASS Level, MIDDLE level, or TREBLE level, simply turn the appropriate knob to the right of left to achieve the desired EQ.

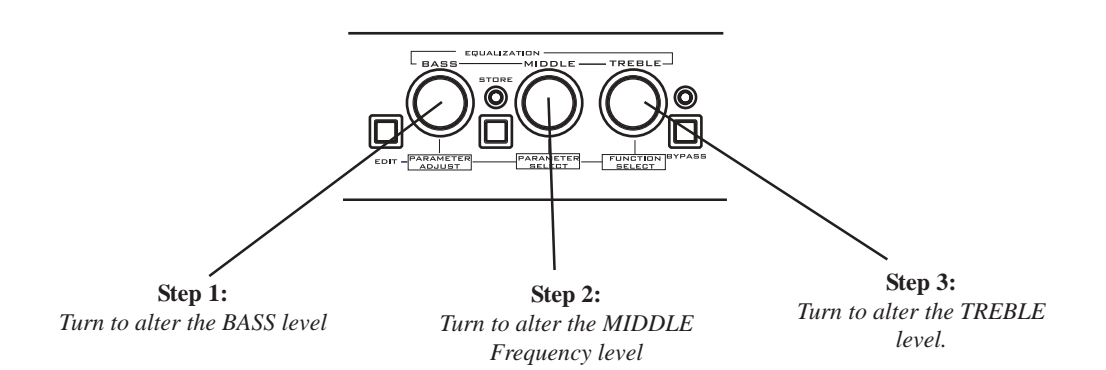

### **Blue Thunder Functions and Parameter Descriptions**

Each Blue Thunder preset is divided into individual blocks called *functions* (such as "Mixer", "Reverb", etc.). Within each function is a set of controls which allow you to manipulate various aspects of that function. These controls are called *parameters***.** The setting of each of the parameters determines the overall sound of each Blue Thunder preset.

To enter the Function and Parameter controls press the "EDIT" button. The Blue Thunder user interface is set up to allow you to first access each function (via the FUNC-TION SELECT control), then the list of available parameters for the selected function (via the PARAMETER SELECT control) and, finally, the adjustable value for each parameter (via the PARAMETER ADJUST control).

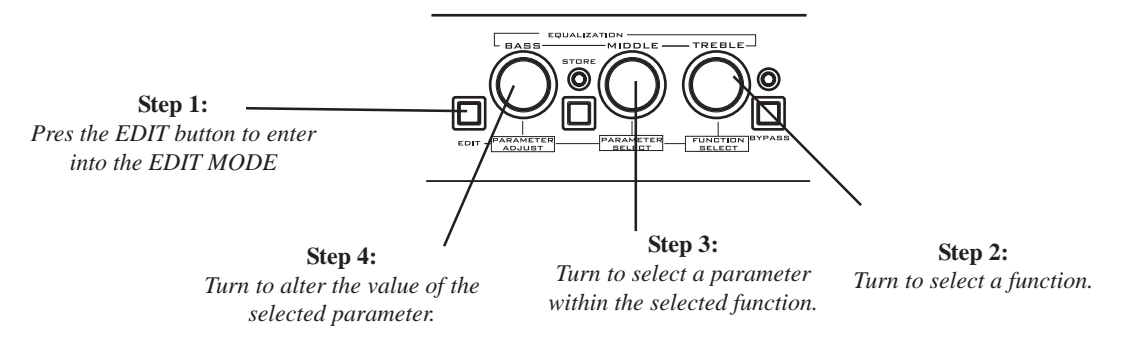

The remainder of this section will discuss each of the effect-based functions and the associated adjustable parameters that they provide. Functions not discussed in this section are utility-based, and are described in Section 7, *"Operating the Blue Thunder" on page 31.*

#### blue thunder block diagram

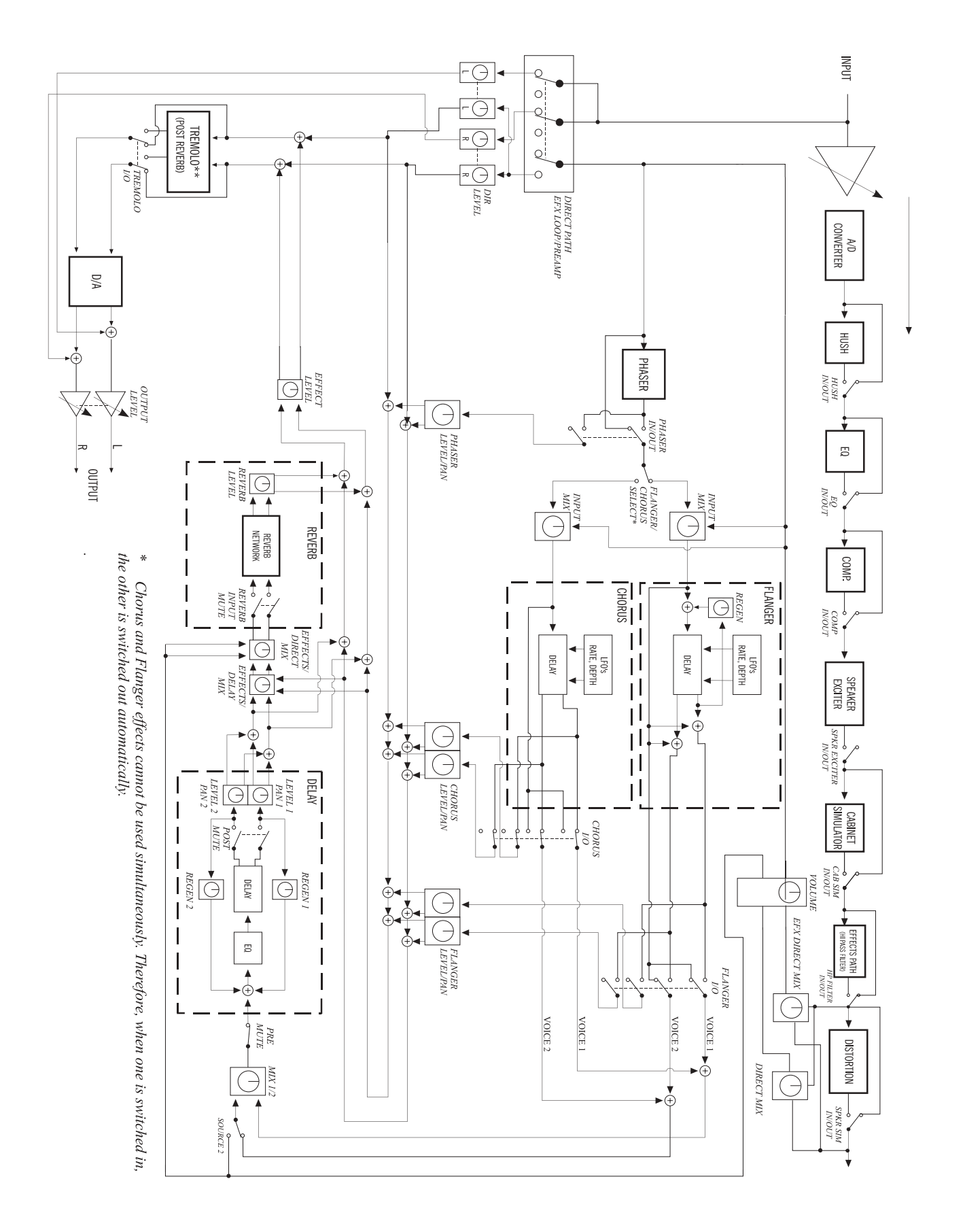

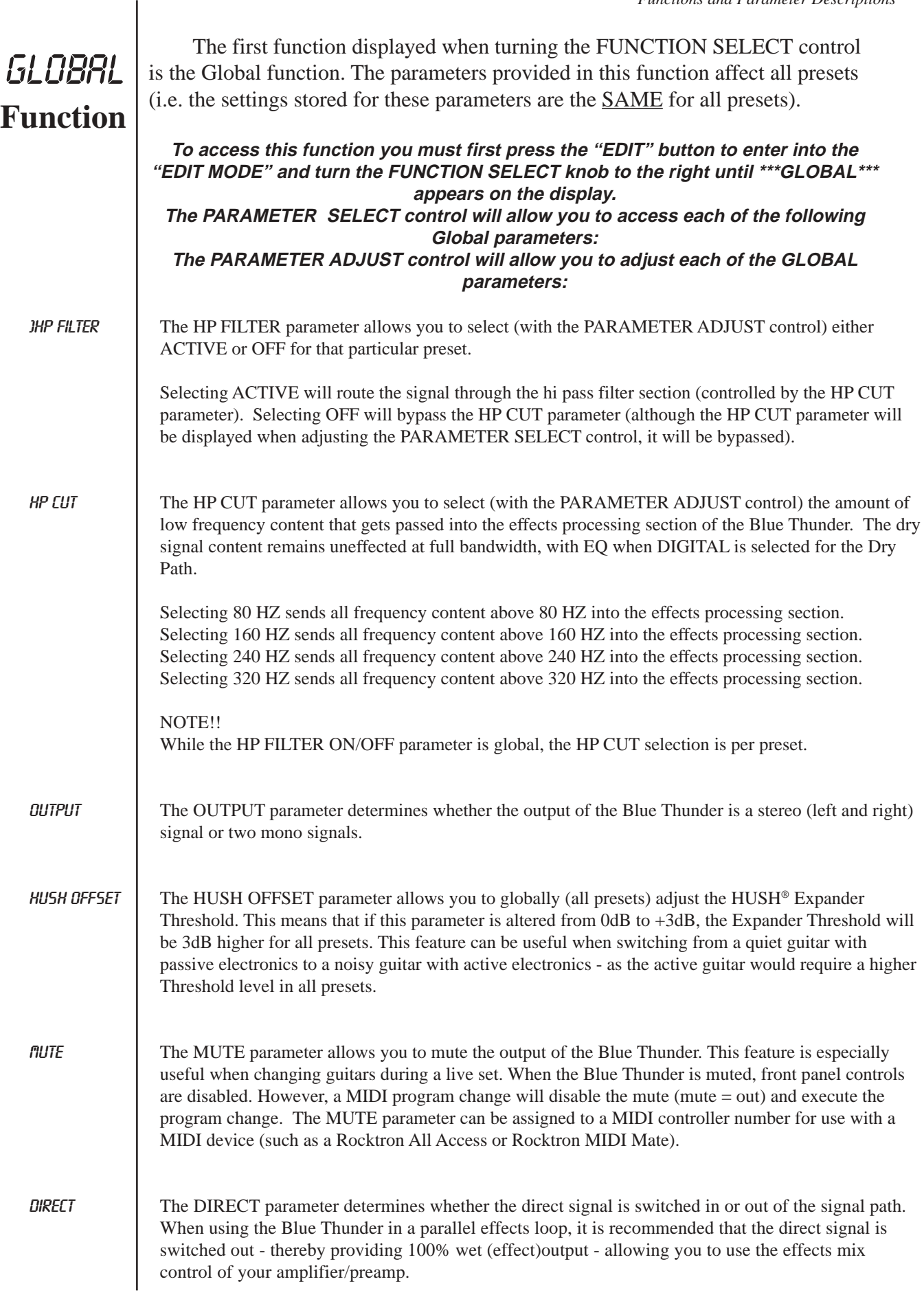

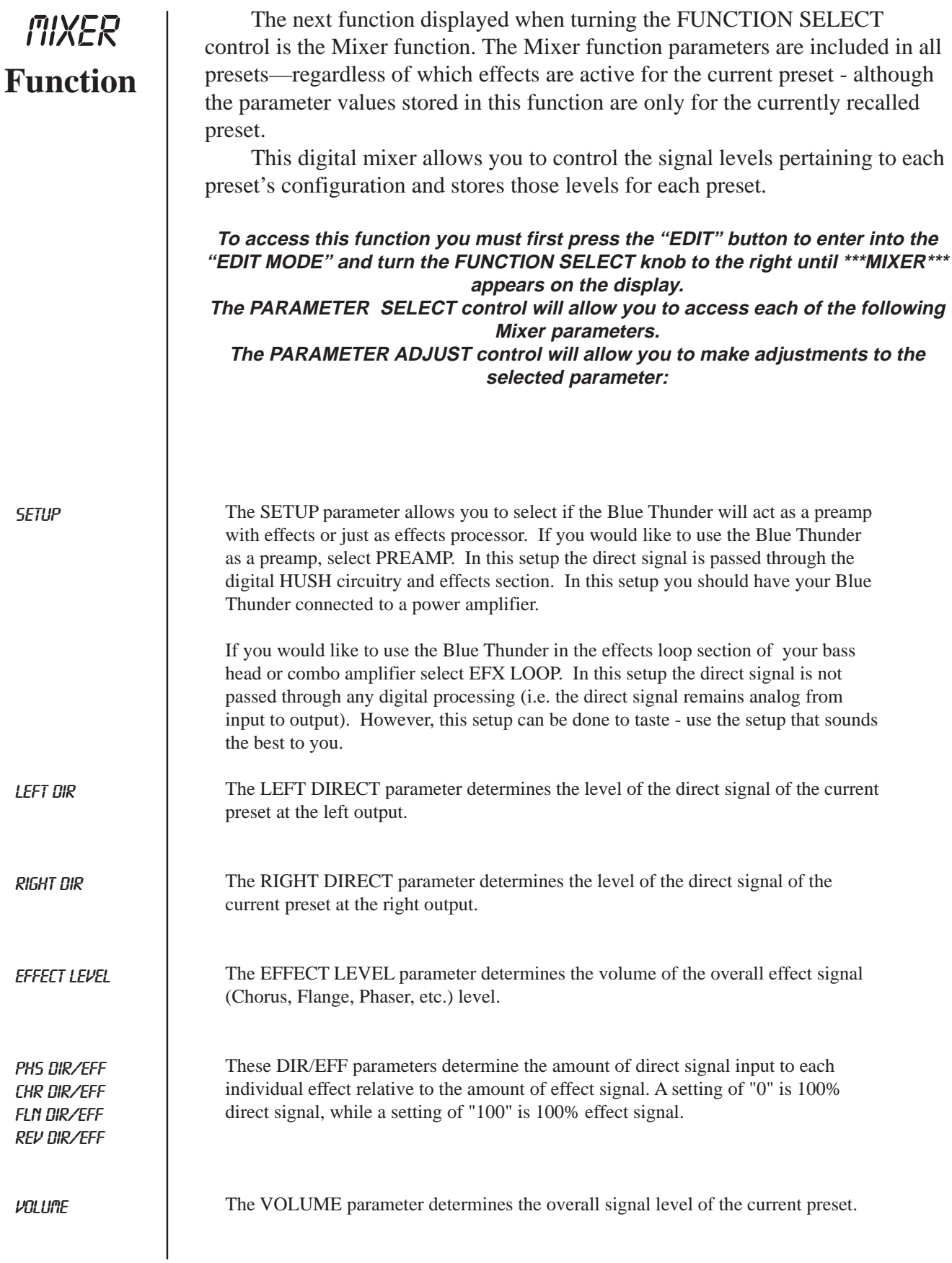

### HUSH **Function**

HUSH I/O

The HUSH® function is accessible in all presets—regardless of the configuration currently recalled.

HUSH is Rocktron's patented single-ended noise reduction system. The HUSH system contained in the Blue Thunder is a fully digital implementation of HUSH achieved through Digital Signal Processing (DSP), and is modeled after the latest HUSH design.

The low level expander of the HUSH system operates like an electronic volume control. The analog version of the HUSH utilizes a voltage-controlled amplifier (VCA) circuit which can control the gain between the input and the output from unity to 30, 40 or even 50dB of gain reduction. When the input signal is above the user preset threshold point, the VCA circuit remains at unity gain. (This means that the amplitude of the output signal will be equal to that of the input signal.) As the input signal level drops below the user preset threshold point, downward expansion begins. At this point the expander acts like an electronic volume control and gradually begins to decrease the output signal level relative to the input signal level. As the input signal drops further below the threshold point, downward expansion increases. A drop in the input level by 20dB would cause the output level to drop approximately 40dB (i.e., 20dB of gain reduction). In the absence of any input signal, the expander will reduce the gain so that the noise floor becomes inaudible.

The HUSH circuit is located after the A/D converter in the signal chain to reduce any noise generated from the bass, other effects and the A/D converter. This ensures a quiet input signal to the Blue Thunder effects.

When the SETUP parameter under the Mixer function is set to "PREAMP", the direct signal is passed through the HUSH circuit. When set to "EFX LOOP", the direct signal remains analog and does not pass through the HUSH circuit.

**To access this function you must first press the "EDIT" button to enter into the "EDIT MODE" and turn the FUNCTION SELECT knob to the right until \*\*\*HUSH\*\*\* appears on the display.**

**The PARAMETER SELECT control will allow you to access each of the following Hush parameters. The PARAMETER ADJUST control will allow you to make adjustments to the**

**parameter selected:**

The HUSH I/O parameter determines whether the HUSH circuit is active or bypassed for the current preset.

Select IN and the HUSH is active.

Select OUT and the HUSH is bypassed.

EXP THRESH The EXPANDER THRESHOLD parameter determines the level at which downward expansion begins. For example, if the EXPANDER THRESHOLD was set at -27dB and the input signal dropped below -27dB, downward expansion would begin. There will be more noise reduction at higher settings.

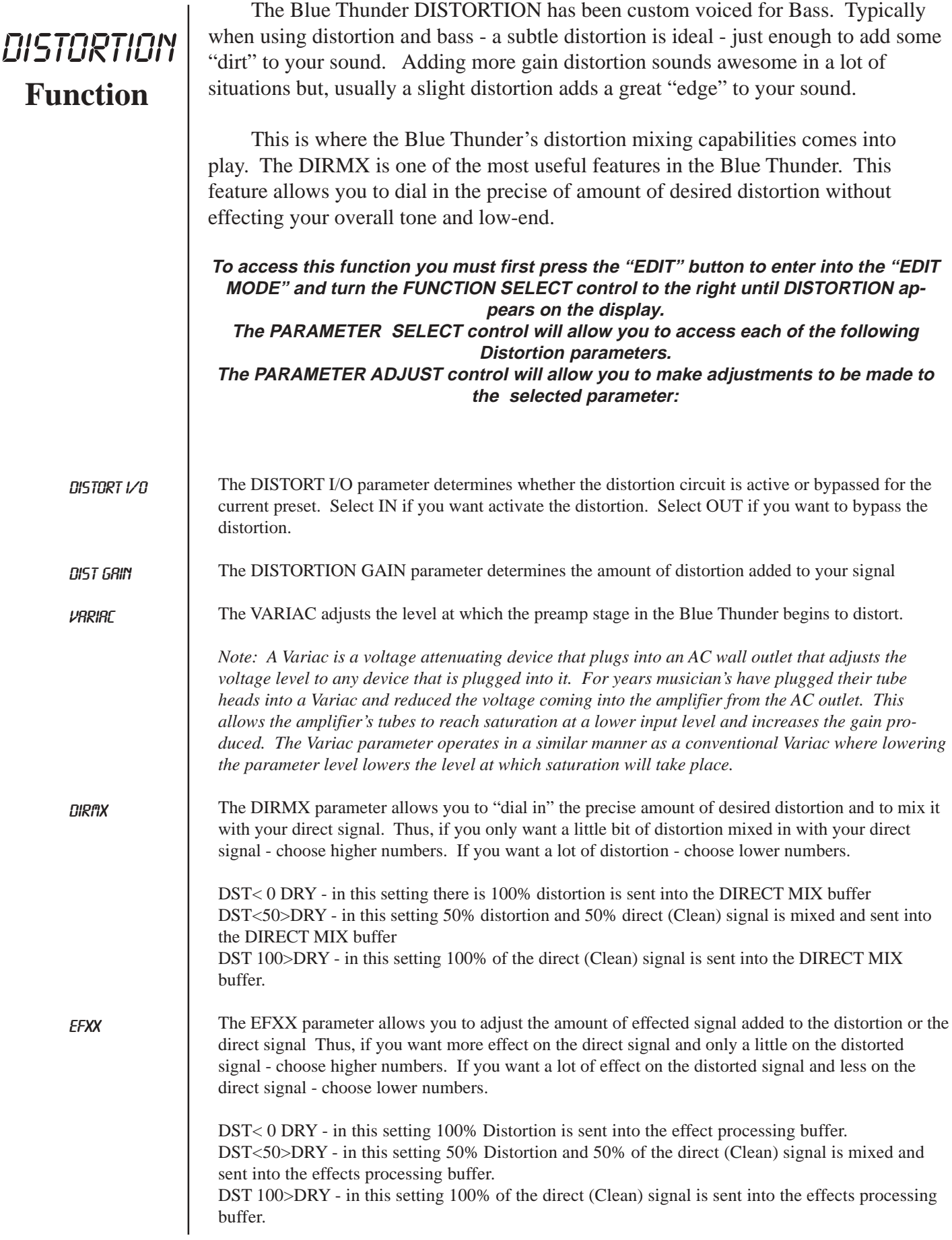

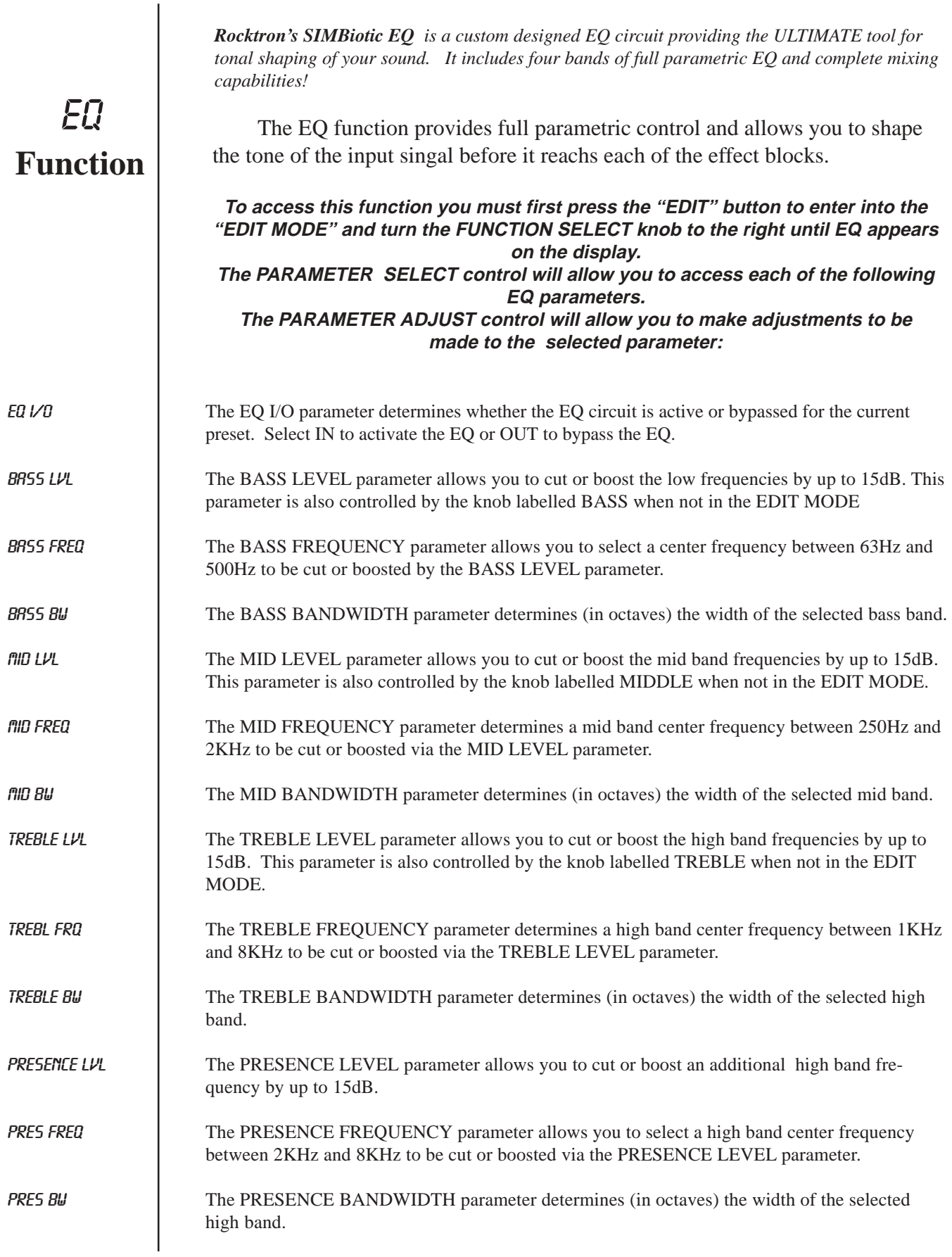

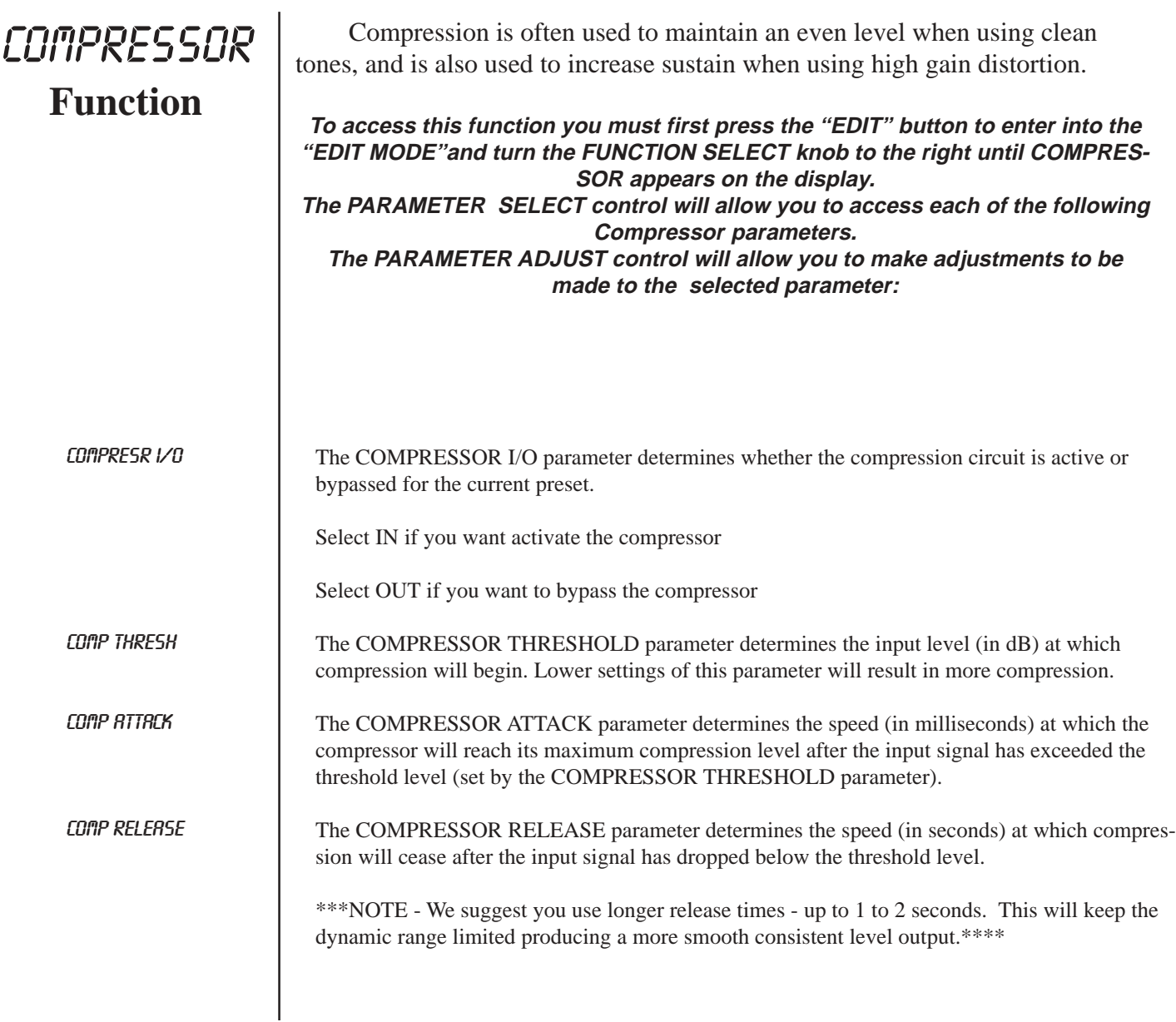

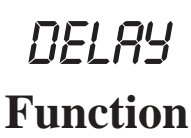

Delay provides a reproduction of the input signal, occurring at a prescribed time (usually expressed in milliseconds) following the input signal. The Blue Thunder provides two discrete delays (Delay 1 and Delay 2), each of which has its own set of parameters to determine its particular characteristics.

**To access this function you must first press the "EDIT" button to enter into the "EDIT MODE" and turn the FUNCTION SELECT knob to the right until \*\*\*DELAY\*\*\* appears on the display.**

**The PARAMETER SELECT control will allow you to access each of the following Delay parameters:**

**The PARAMETER ADJUST control allows you to adjust the selected parameter:**

The DELAY I/O parameter determines whether the delay circuit is active or bypassed for the current preset. Select IN to active the delay. Select OUT to bypass the delay. DELAY I/O

MUTE TYPE

The MUTE TYPE parameter allows for muting the delay at its input (PRE), its output (POST) or BOTH.

Muting the input (PRE) of the delay will not allow any signal to enter the delay section until the delay is switched in. When using a moderate amount of regeneration, switching out the delay with the input muted will allow you to generate a non-delayed signal which will play over the decaying regenerated signal which continues on after the delay is switched out.

Muting the output (POST) of the delay will result in the delayed signal being immediately turned off when the delay is switched out. This means that delays and regeneration will not continue when the delay is switched out. If the output were not muted, signals that were input before the delay was switched out would be allowed to regenerate, even after switching out the delay.

It is also possible to mute both the input and the output (BOTH) so that no signal enters or exits the Delay section until it is switched in.

The TIME1 parameter determines the multiplier by which a new delay time will be selected for Delay Time 1 when the Tap Delay feature of the Blue Thunder is used. *(See Section 7 page 42: "Tap Delay" for more information on the Tap Delay feature.)* TIME1

The TIME2 parameter determines the multiplier by which a new delay time will be selected for Delay Time 2 when the Tap Delay feature of the Blue Thunder is used. *(See Section 7 page 42: "Tap Delay" for more information on the Tap Delay feature.)* TIME2

The DELAY LEVEL parameter determines the overall level of the delayed signal at the output of the Blue Thunder. DELAY LVL

The D-MIX S1/S2 parameter defines the ratio of Source 1 signal to Source 2 signal to be input to the Delay section. Source 1 is the Voice 1 output from the previous effect in the signal chain (chorus, flanger, pitch shifter, etc.), while Source 2 may be the Voice 2 output from the previous effect in the signal chain or the direct signal (selectable via the SOURCE 2 parameter). *(Refer to the block diagram shown on page 13 for a visual representation of the input to the Delay section.)* D-MIX S1/S2

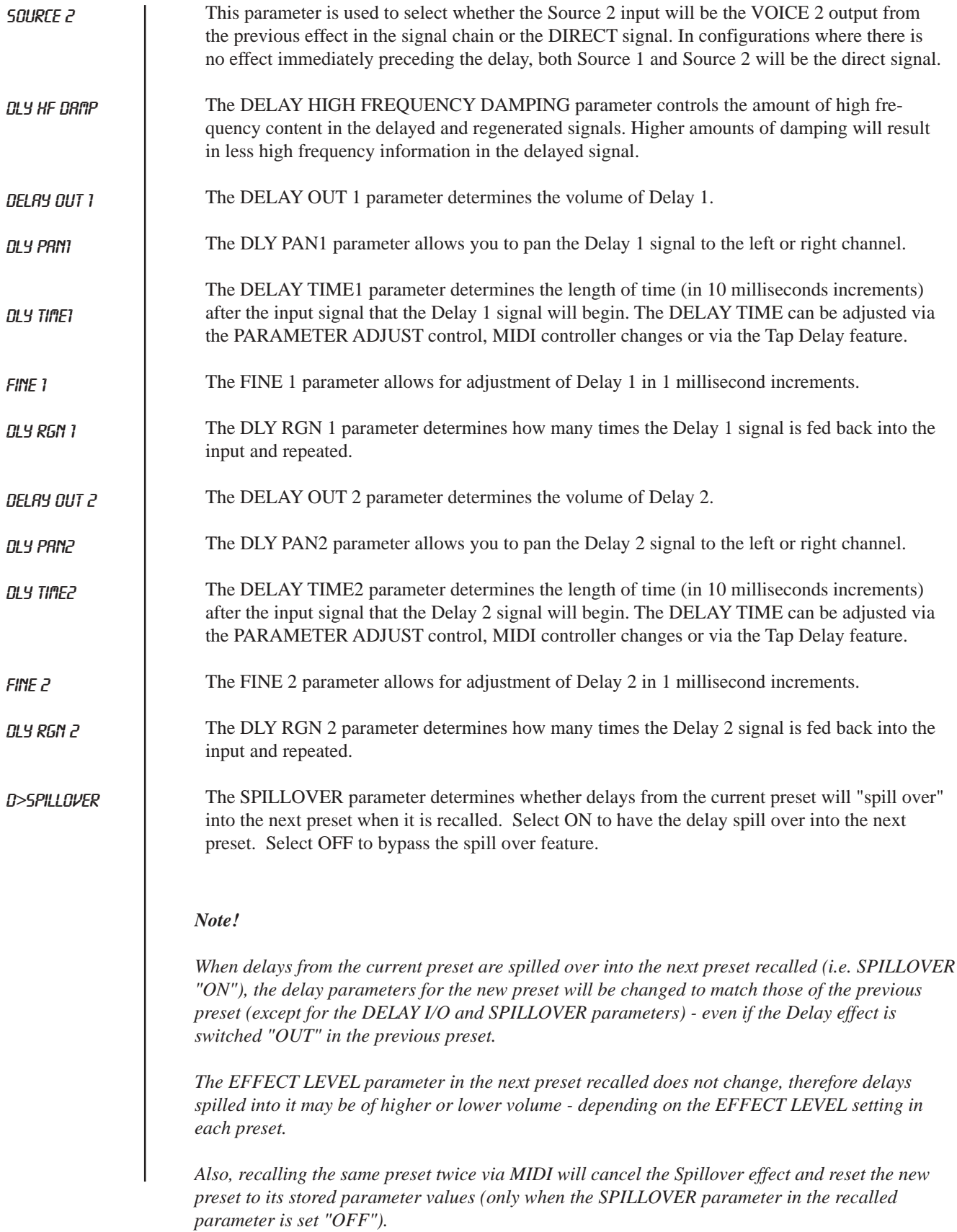

## REVERB **Function**

REVERB LVL

REV DECAY

REV HF DAMP

Reverb is a multitude of echos spaced so close together that, to the human ear, seem as a single continuous sound. These echos gradually decrease in intensity until they are ultimately absorbed by the boundaries and obstacles within a room. As the sound waves from the sound source strike the boundaries of a room, a portion of the energy is reflected away from the obstacle while another portion is absorbed into it - thereby causing both the continuance of sound as well as the decaying or "dying out" of the sound.

#### **To access this function you must first press the "EDIT" button to enter into the "EDIT MODE" and turn the FUNCTION SELECT knob to the right until \*\*\*REVERB\*\*\* appears on the display.**

**The PARAMETER SELECT control will allow you to access each of the following Reverb parameters.**

**The PARAMETER ADJUST control allows you to adjust the selected parameter:**

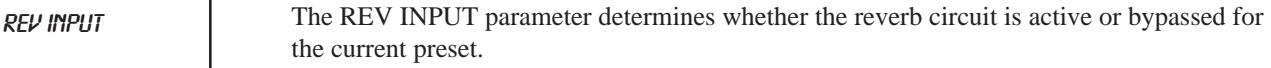

#### The R-MIX EFFECT/DELAY parameter is used to define the ratio of direct signal to delayed signal to be input to the reverb section. R-MIX EFF/DLY

The REVERB LEVEL parameter allows you to control the level of the reverb signal at the output of the Blue Thunder relative to the direct signal and other effect signals.

The REVERB DECAY parameter determines the length of time that the reverb signal will sound before it has completely died out.

The REVERB HIGH FREQUENCY DAMPING parameter is used to control the decay rate of high frequency information in the reverb signal. Higher parameter settings will result in a faster decay of high frequency information.

The R>SPILLOVER parameter determines whether reverbs generated in the current preset will continue decaying when the next preset is recalled.When switched off, reverbs will be abrubtly cut off when the next preset is recalled. R>SPILLOVER

#### *Note!*

*When reverb from the current preset is spilled over into the next preset recalled (SPILLOVER "ON"), the reverb parameters for the new preset will be changed to match those of the previous preset (except for the REV INPUT and SPILLOVER parameters) even if the Reverb effect itself is switched "OUT" in the previous preset.*

*The EFFECT LEVEL parameter in the next preset recalled does not change, therefore reverb spilled into it may be of higher or lower volume - depending on the EFFECT LEVEL setting in each preset.*

*Also, recalling the same preset twice via MIDI will cancel the Spillover effect and reset the new preset to its stored parameter values (only when the SPILLOVER parameter in the recalled parameter is set "OFF").*

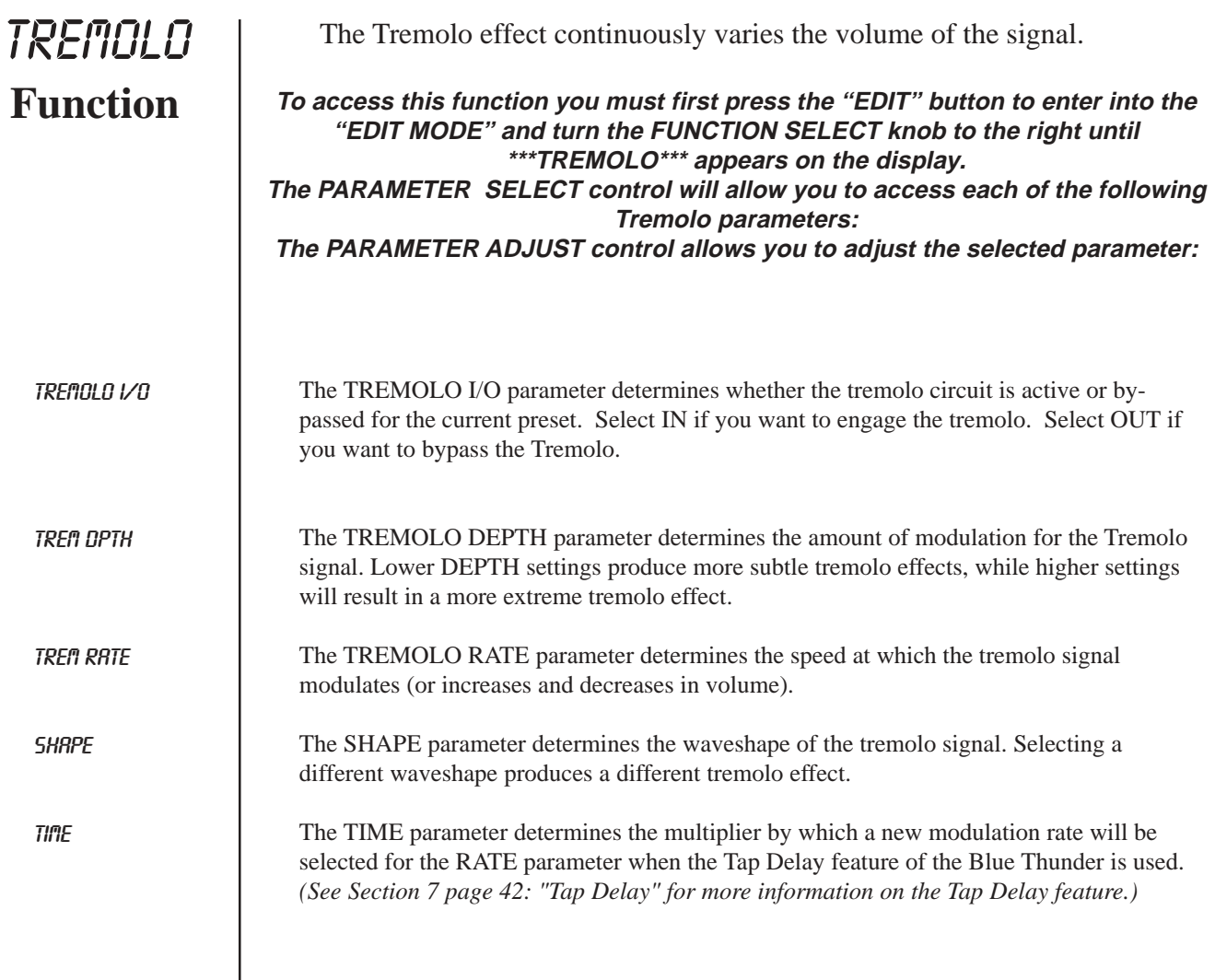

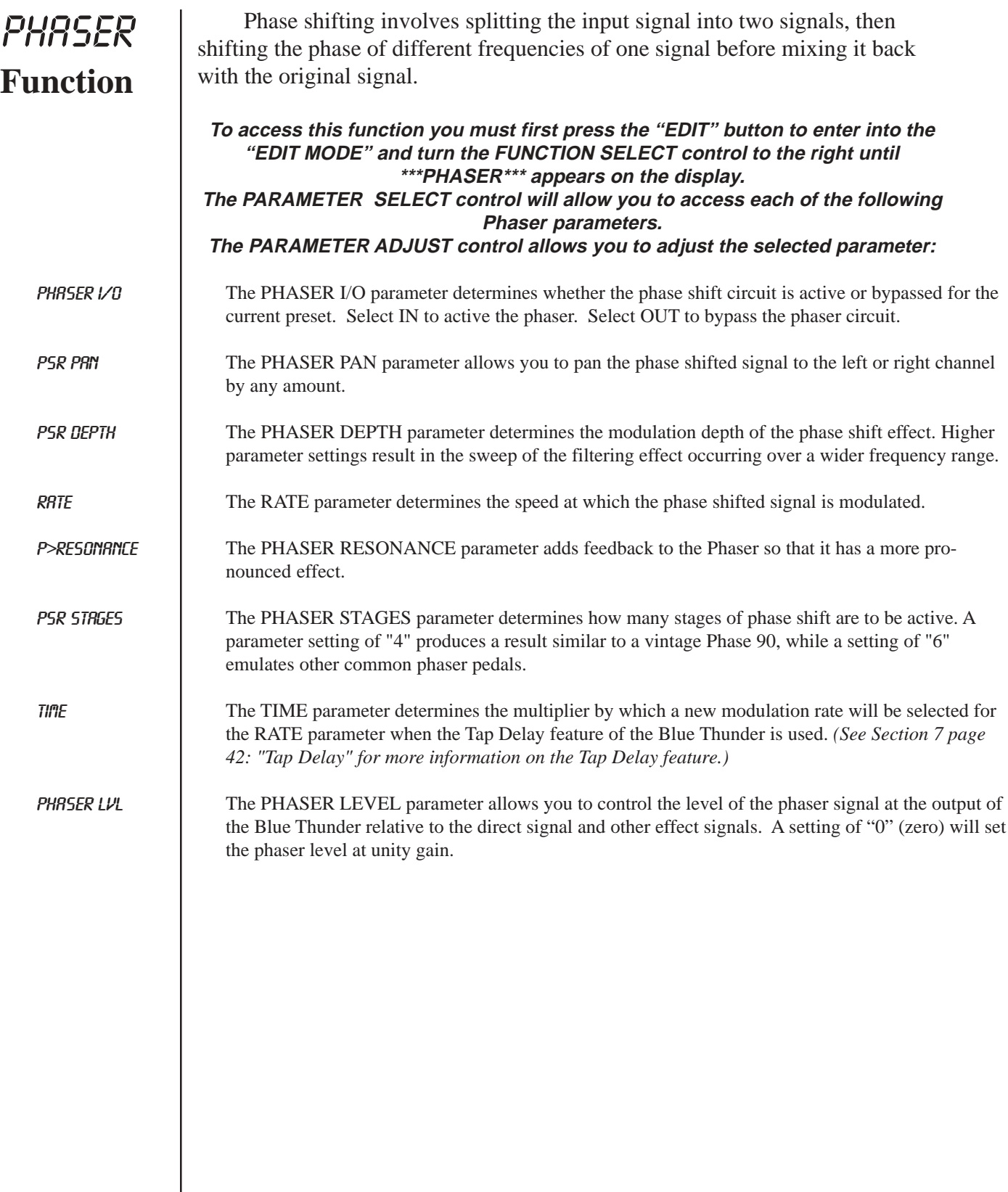

 $\overline{\phantom{a}}$ 

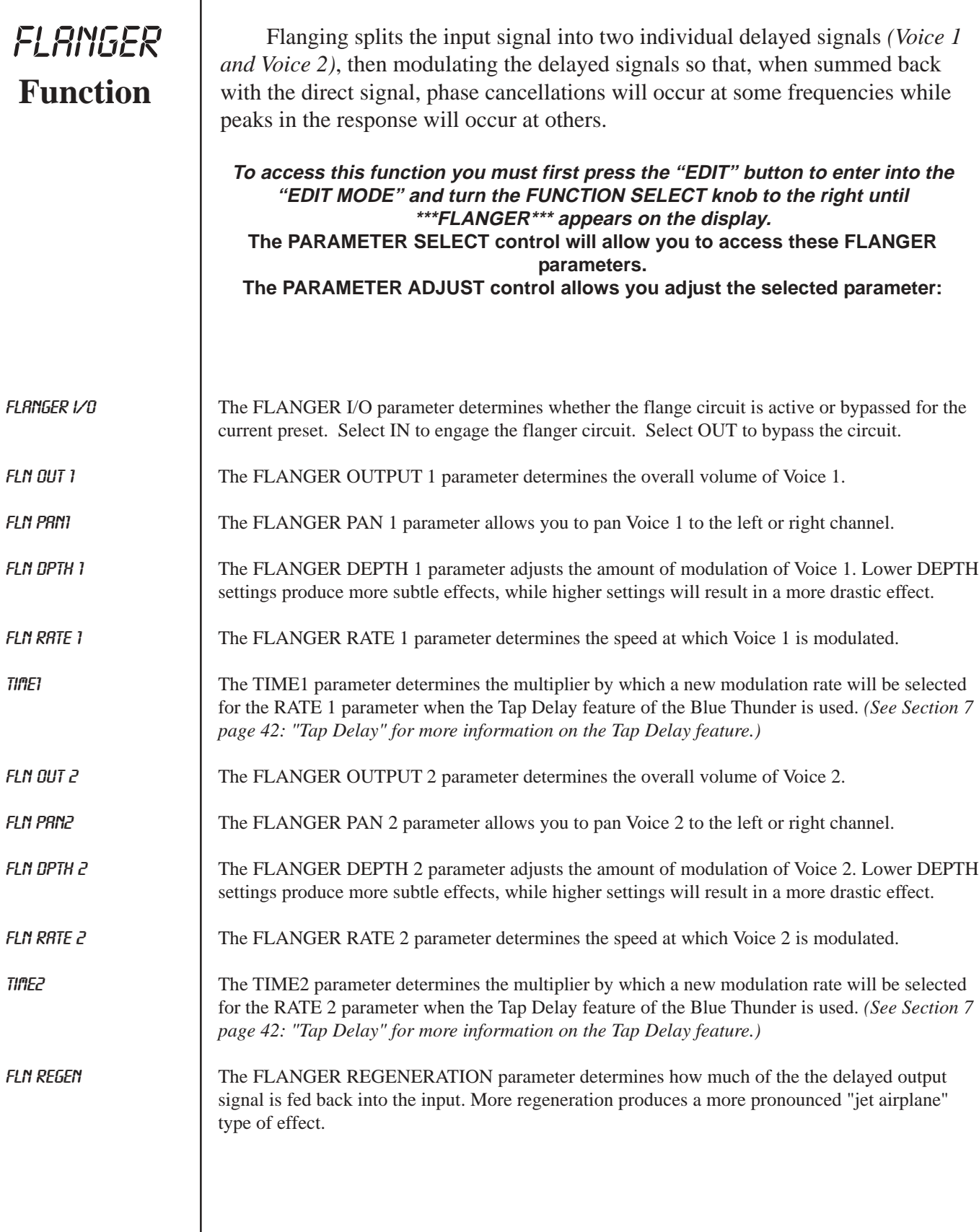

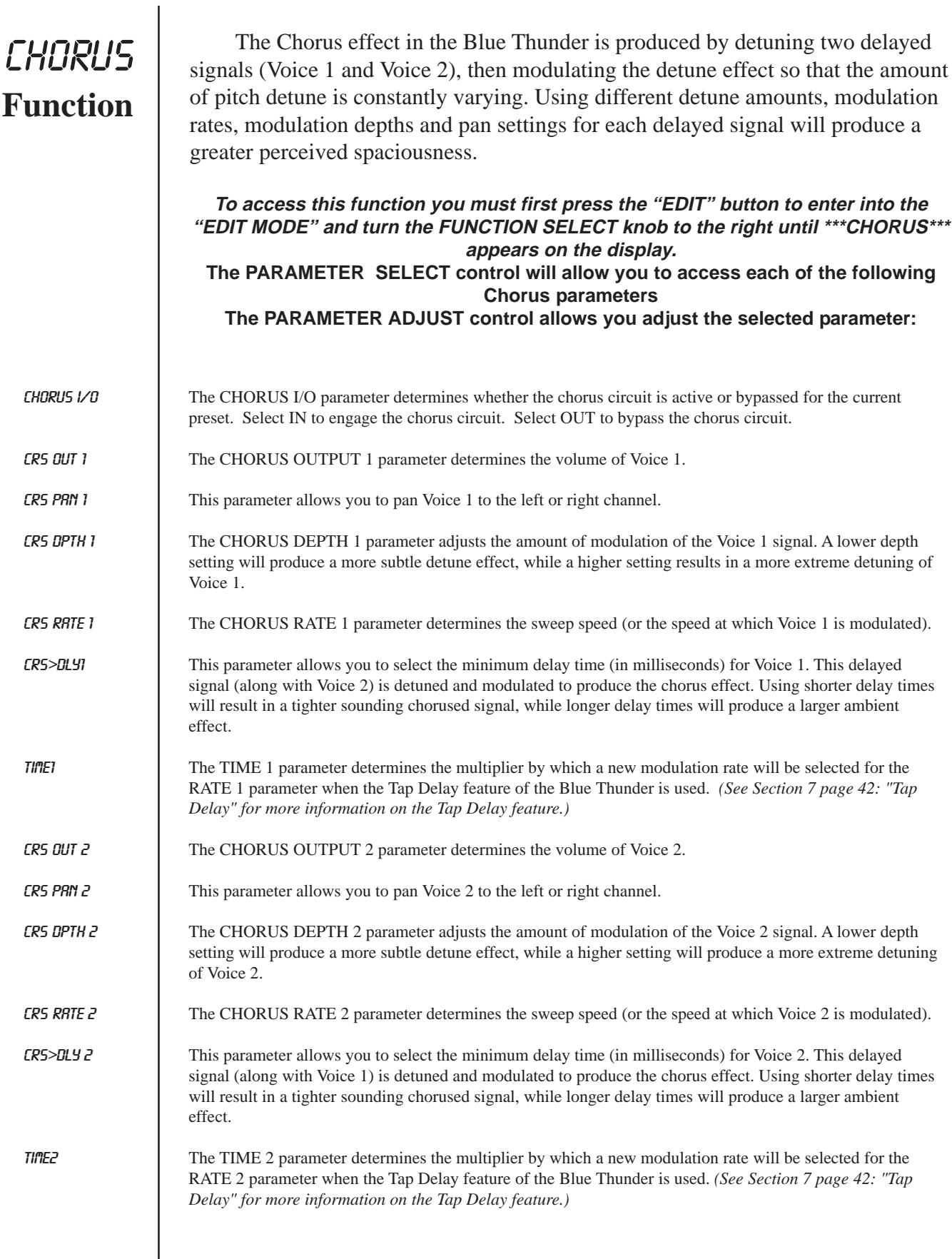

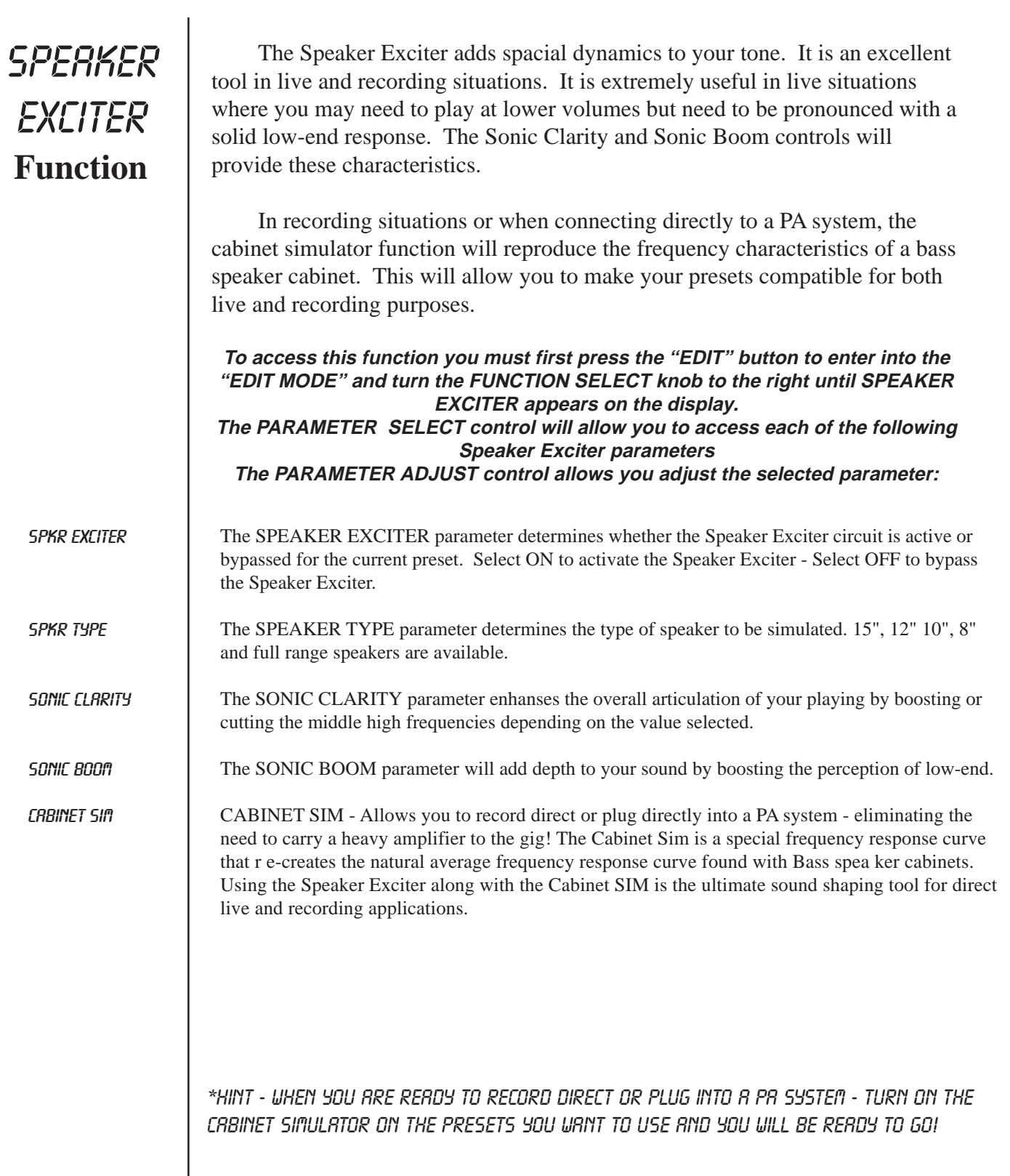

 $\mathbf{I}$ 

### Master Blue Thunder Effects Parameter List

*(The actual functions displayed are configuration-dependent)*

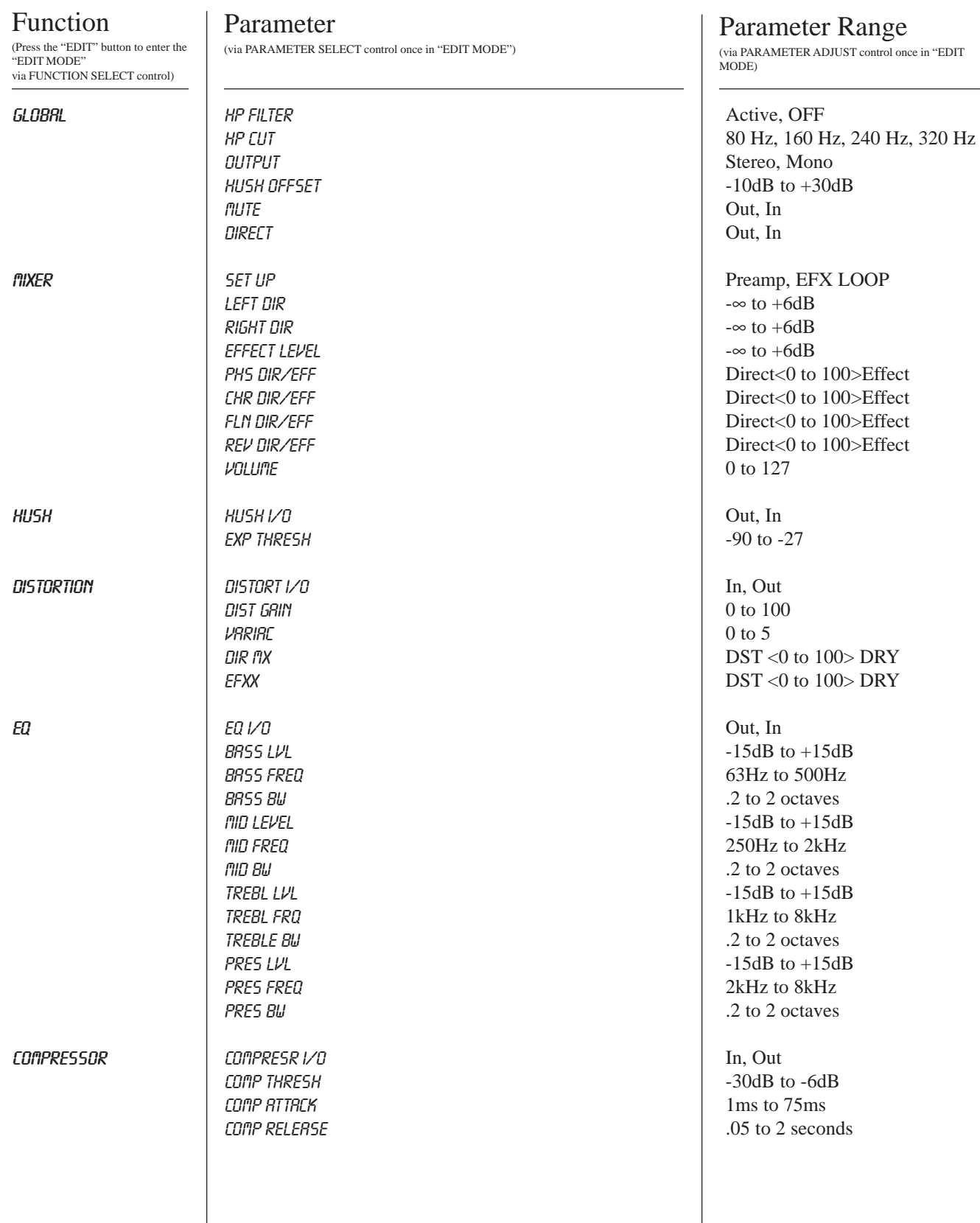

#### Function

#### Parameter

(via PARAMETER SELECT control once in "EDIT MODE")

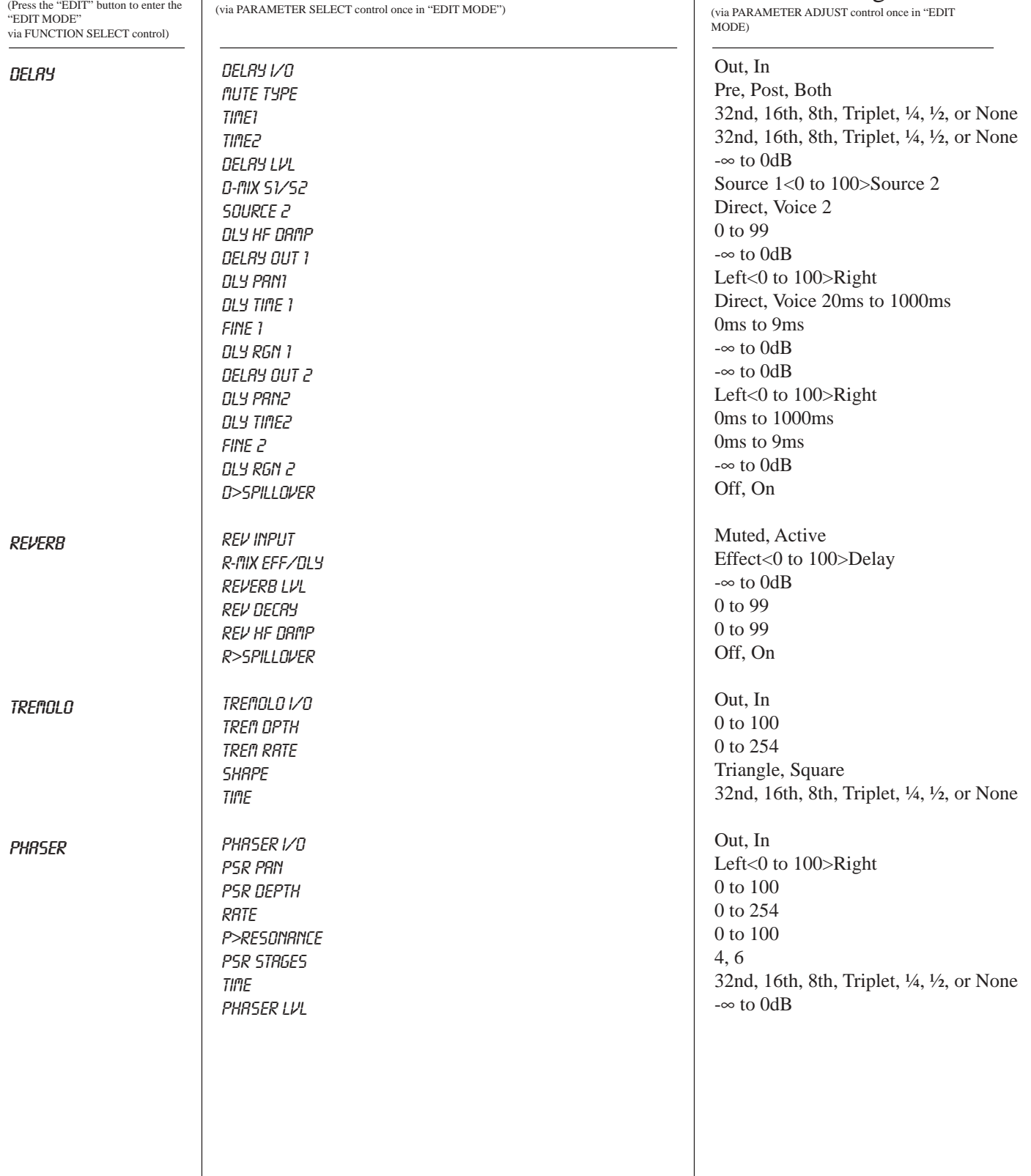

Parameter Range

(via PARAMETER ADJUST control once in "EDIT MODE)

#### Function

**FLANGER** 

CHORUS

**SPERKER** EXCITER

TIME1

TIME2

TIME1

TIME 2

(Press the "EDIT" button to enter the "EDIT MODE" via FUNCTION SELECT control)

Parameter<br>
(via PARAMETER SELECT control once in "EDIT MODE") **Parameter Range**<br>
(via PARAMETER SELECT control once in "EDIT MODE")<br>
MODE)<br>
MODE)

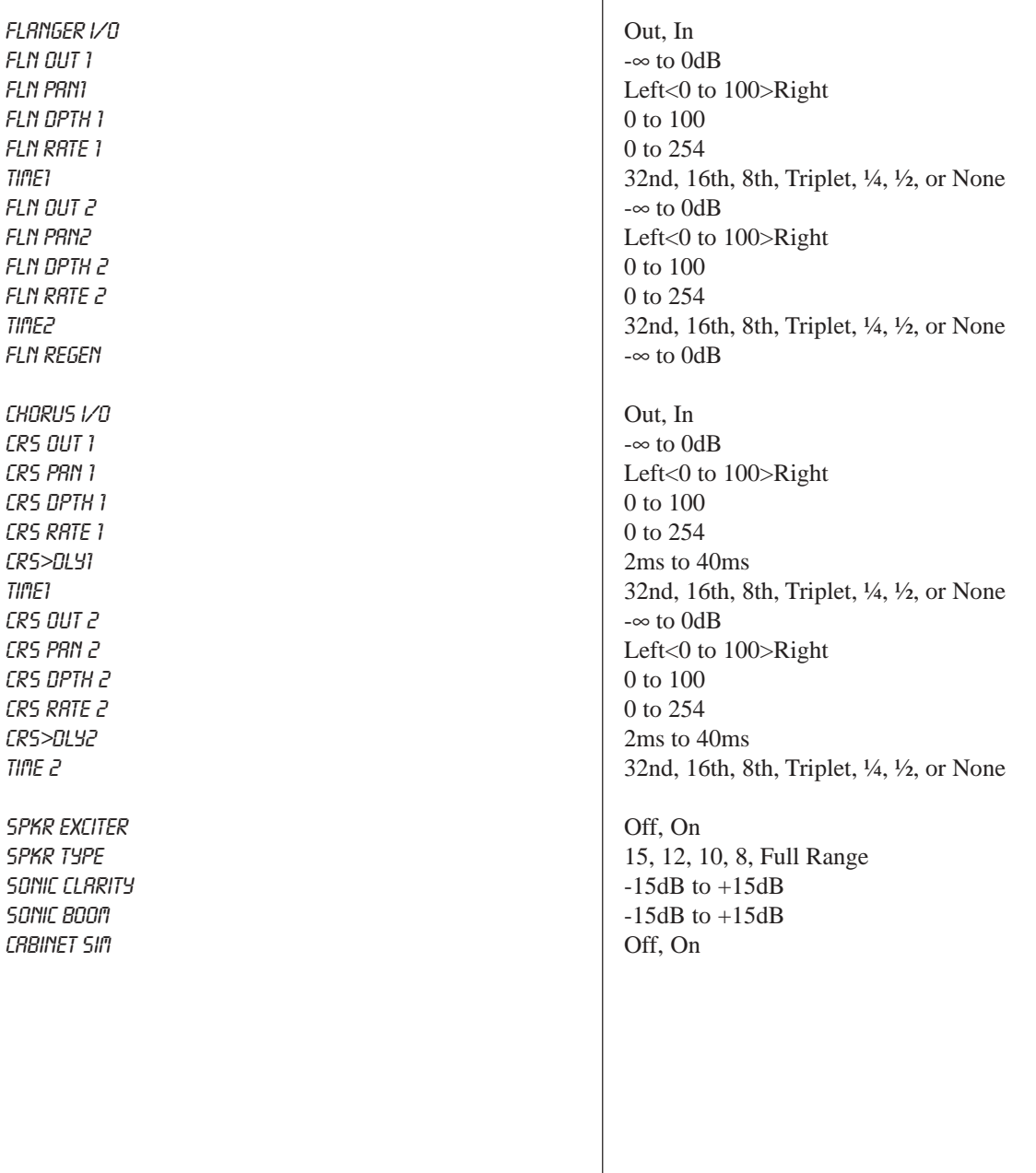

#### 30

# **7. Operating the Blue Thunder™**

#### **Selecting a preset**

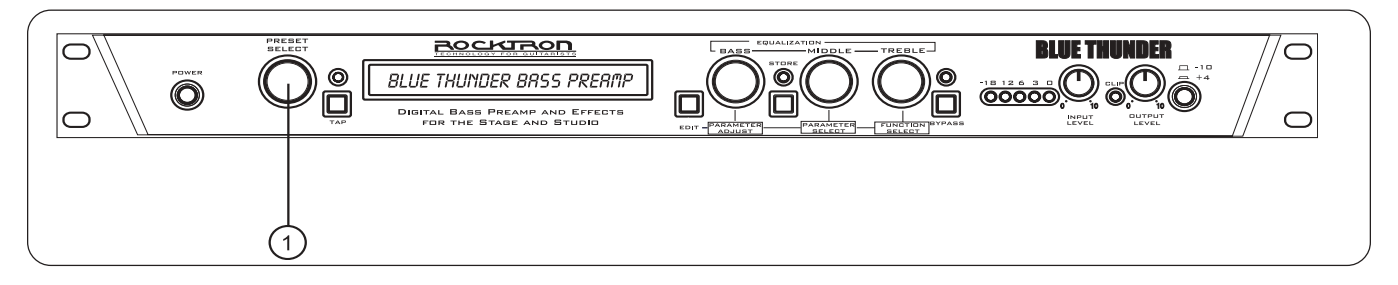

**Step 1** Turn the PRESET control to the desired preset you wish to recall. The selected preset will be recalled automatically.

29 PRESET TITLE

#### **Changing preset parameters**

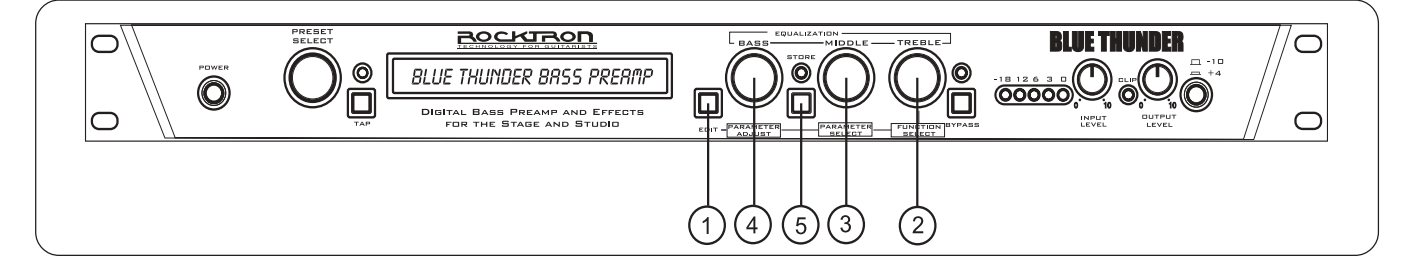

**Step 1** Press the EDIT button to enter the "EDIT MODE"

EDIT MODE

**Step 2** Turn the FUNCTION SELECT control to select the function heading which contains the parameter(s) you wish to change.

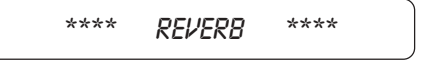

Turn the PARAMETER SELECT control to the specific parameter you wish to change. **Step 3**

REV DECRY 59

Turn the PARAMETER ADJUST control to alter the parameter value. The LED above the STORE button will light, indicating that the preset has had a parameter altered from its stored value. **Step 4**

REV DECAY 32

#### **Storing changed preset parameters**

**Step 5** While viewing a function or parameter title, press the STORE button to store the altered parameter(s). "STORED" will flash briefly on the display.

STORED

*Operating the Blue Thunder™*

#### **Editing a preset title**

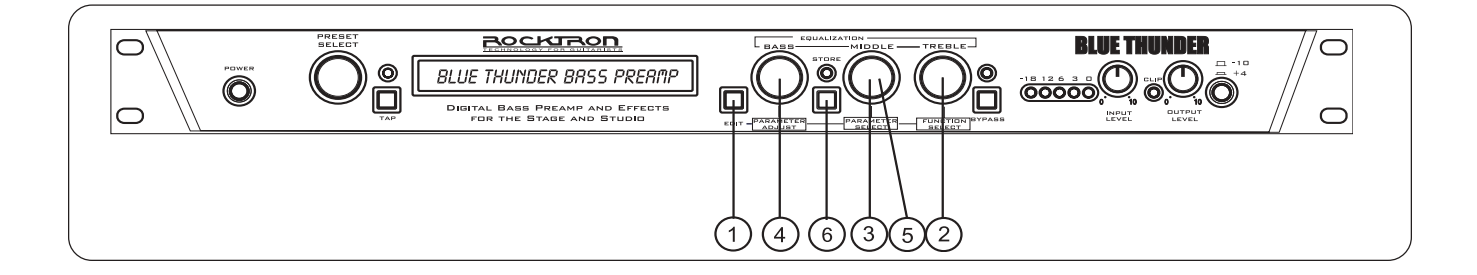

**Step 1** Press the EDIT button to enter the "EDIT MODE"

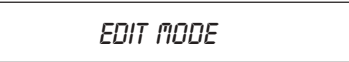

To begin the Title Edit function, turn the FUNCTION SELECT control clockwise until the Blue Thunder™ displays "TITLE EDIT". **Step 2**

$$
\star\star\hspace{0.1cm} \text{TIME EBIT}\hspace{0.1cm} \star\star
$$

**Step 3** Turn the PARAMETER SELECT control clockwise to initiate the Title Edit mode. Turning this control will also select the character location to be edited. A flashing decimal will follow the character currently selected.

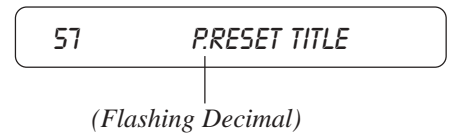

**Step 4** Use the PARAMETER ADJUST control to select the desired character for the current position (flashing decimal).

$$
\begin{array}{c}\n 57 \quad \text{m} \text{.} \text{RESET THE} \\
 \end{array}
$$

**Step 5** To edit the character in the next position, turn the PARAMETER SELECT control one step clockwise. The flashing decimal will move to the next character.

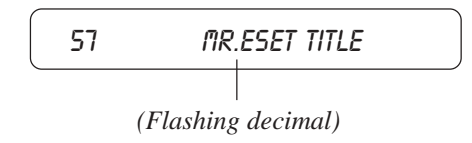

**Step 6** After all the characters have been edited as needed, press the STORE button to save the new title memory. The Blue Thunder™ will flash "STORED" briefly.

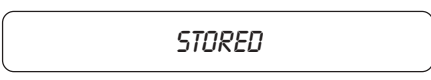

*Note: The STORE button must be pressed to save the new title. Exiting the Title Edit function before pressing the STORE button will erase any editing that was done in Title Edit.*

> *Also, after flashing "STORED", the Blue Thunder™ will remain in the Title Edit mode. You may either (a) turn the PRESET control to display and edit other preset titles without having to exit and re-enter Title Edit, or (b) turn the FUNC-TION SELECT control to exit the Title Edit mode.*

#### **Controller Assignments**

The Controller Assignment function allows for specific Blue Thunder™ adjustable parameters to be mapped (or assigned)\* to a MIDI controller for real-time control by an expression pedal.

The Controller Assignment option also lets you store an upper and lower parameter value limit which the controller cannot exceed. For example, when using an expression pedal with a Rocktron All Access<sup>™</sup>, MIDI Mate<sup>™</sup>, MIDI XChange<sup>™</sup> footcontroller to send continuous control changes to control the "VOLUME" parameter, an upper limit of +100 can be set and a lower limit of -0 can be set - even though the actual parameter range is from  $+0$  to  $+127$ . When the expression pedal is at its heel position in this example, the "VOLUME" parameter will be at -0, while at its toe position it will be at +100. Up to ten controllers can be assigned for each individual preset.

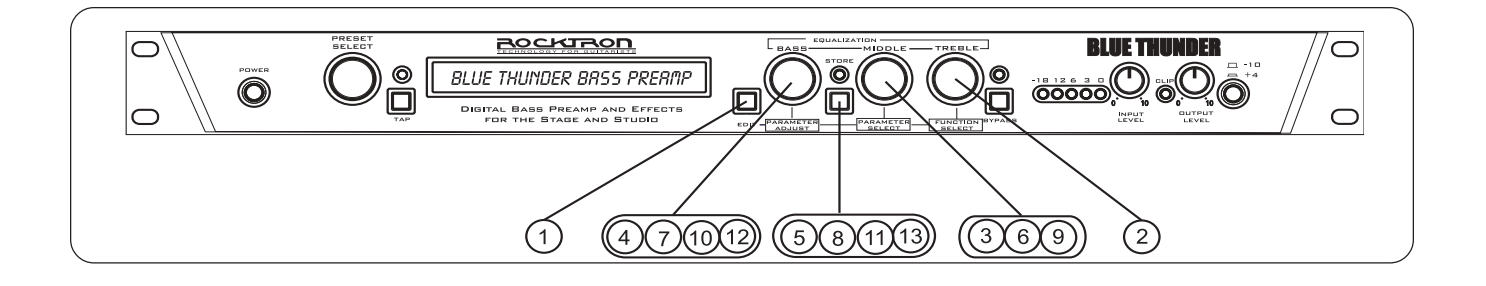

**Step 1** Press the EDIT button to enter the "EDIT MODE"

EDIT MODE

**Step 2** To access the Controller Assign function, turn the FUNCTION SELECT control clockwise to "CONTROLLER ASSIG".

CONTROLLER ASSIG

**Step 3** Turn the PARAMETER SELECT control for the first parameter of the Controller Assign function. This parameter allows you to select a controller number for the "CTR A" (Controller A) parameter to respond to.

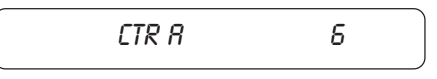

*This parameter (CTR A only) also gives you the option of selecting "ADJ". When "ADJ" is selected, the parameter assigned to the first controller (PA-A) can be instantly accessed by turning the PARAMETER ADJUST control when the preset title is displayed. This allows you to access a parameter that you adjust frequently without paging through function headings and parameters.*

**Step 4** Use the PARAMETER ADJUST control to select the controller number to be assigned to the PA-A parameter. Any number from 0 to 120 may be selected, as well as OFF *(will not respond to MIDI control changes)*. Match the number selected for this parameter with the controller number on the MIDI transmitter.

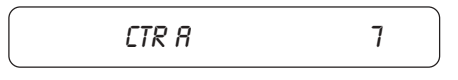

**Step 5** After selecting the desired controller number, press the STORE button to save the number for the "CTR A" parameter. "STORED" will flash briefly on the display.

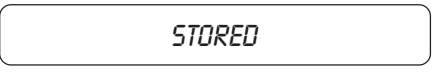

**Step 6** Turn the PARAMETER SELECT control one step clockwise to display the parameter that is currently mapped to the "CTR A" control number.

PA-A BYPASS

**Step 7** Turn the PARAMETER ADJUST control to scroll through the available parameters for the current configuration.

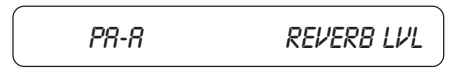

**Step 8** After selecting the parameter that you which to assign to a controller, press the STORE button to save it. The Blue Thunder™ will flash "STORED" briefly.

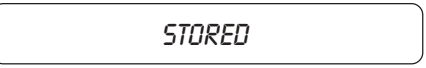

*Note: The Blue Thunder™ allows you to select an upper and lower value limit which the parameter cannot exceed. For example, if a parameter has a value range from -*<sup>∞</sup> *to 0dB, yet you would like the range of the parameter to vary from only -12dB to - 2dB, you may set a lower limit of -12 and an upper limit of -2 via the Upper and Lower Limit parameters. When a parameter is stored in the Controller Assign function (Step 7), the maximum parameter value is automatically stored as the upper limit, while the minimum value is stored as the lower limit.*

**Step 9** Turn the PARAMETER SELECT control one step clockwise to display the Upper Limit parameter (for PA-A).

ULIM R XXX

**Step 10** Use the PARAMETER ADJUST control to choose the highest value that the parameter is not to exceed through MIDI control changes.

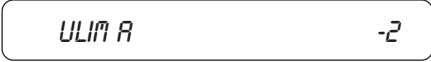

**Step 11** After selecting a value for the upper limit, press the STORE button to save it. "STORED" will flash briefly on the display.

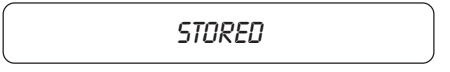

**Step 12** Turn the PARAMETER SELECT control one step clockwise to access the Lower Limit parameter (for PA-A).

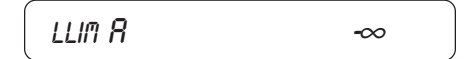

**Step 12** Use the PARAMETER ADJUST control to select the lowest value which the parameter is not to fall below through MIDI control changes.

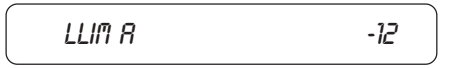

**Step 13** After selecting a value for the lower limit, press the STORE button to save it. "STORED" will flash briefly on the display.

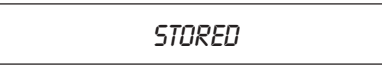

*Selecting a lower limit value that is greater than the upper limit value will invert the response of the controller - i.e. the toe position of the expression controller will provide the minimum value, while the heel position will provide the maximum value.*

*Note: Steps 1-13 can be repeated nine times for a total of 10 controllers. To exit Controller Assign at any time, turn either the PRESET or FUNCTION SELECT control. Only those changes that have been stored will be saved after exiting the Controller Assign function.*

#### **Copying Blue Thunder Presets, Titles and Controller Assignments**

The Copy function allows you to copy any preset, preset title or controller assignment into any other preset location instantly.

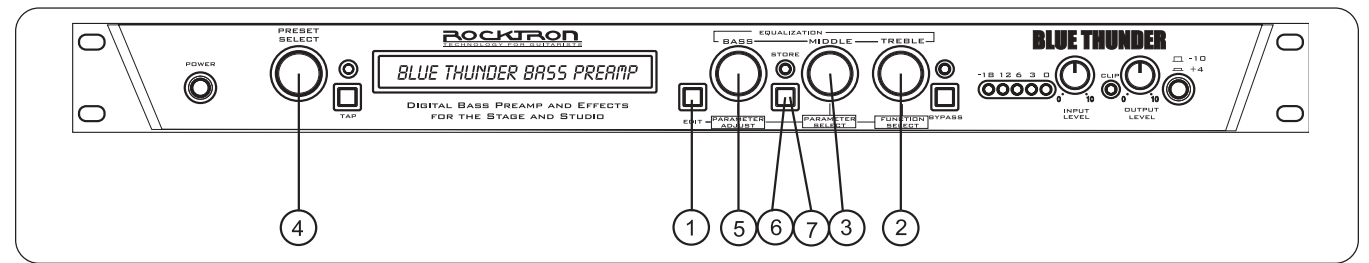

#### *Copying presets:*

**Step 1** Press the EDIT button to enter the "EDIT MODE"

EDIT MODE

**Step 2** Turn the FUNCTION SELECT control to "COPY".

\*\*\*\* COPY \*\*\*\*

Turn the PARAMETER SELECT control one step clockwise to access the "PR> XX to >PR XX" parameter, as shown below. The number on the left represents the preset to be copied, while the number on the right represents the preset location to copy to. **Step 3**

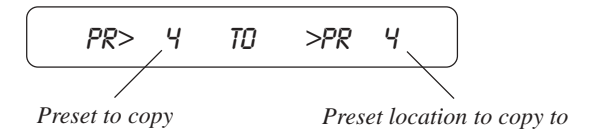

Use the PRESET control to select the desired preset to be copied. **Step 4**

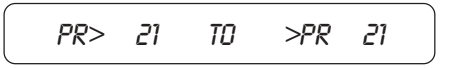

**Step 5** Use the PARAMETER ADJUST control to select the location to copy the selected preset into.

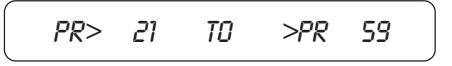

**Step 6** Press the STORE button to copy the selected preset into the selected preset location. "STORED" will flash briefly on the display.

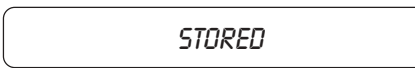

**Step 7** After flashing "STORED", the Blue Thunder™ will display "COPY TITLE TOO?". This allows you to copy the title from the copied preset into the new location as well. To copy the title, press the STORE button a second time. "STORED" will flash briefly before the Blue Thunder™ displays the new preset number and title.

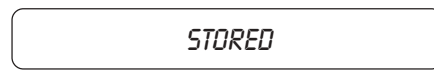

Turning the PARAMETER ADJUST control instead of pressing the STORE button allows you copy the title from the preset being copied to any other location. Once a location has been selected, press the STORE button to copy the title.

If you do not wish to copy the preset title, turn the PARAMETER SELECT or FUNCTION SELECT control to exit the preset copy function. The preset has been copied to the new location, but its title will be the title which was already at the new location.

*Copying preset titles:*

**Step 1** Press the EDIT button to enter the "EDIT MODE"

EDIT MODE

**Step 2** Turn the FUNCTION SELECT control to "COPY".

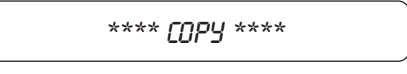

Turn the PARAMETER SELECT control two steps clockwise to access the "TI> XX to >TI XX" parameter, as shown below. The number on the left represents the preset title to be copied, while the number on the right represents the preset location to copy the title to. **Step 3**

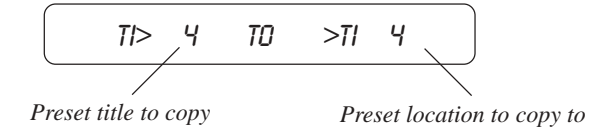

Use the PRESET control to select the desired preset title to be copied. **Step 4**

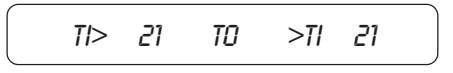

**Step 5** Use the PARAMETER ADJUST control to select the location to copy the selected preset into.

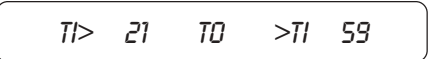

**Step 6** Press the STORE button to copy the selected title into the selected preset location. "STORED" will flash briefly before displaying the preset title at its new location.

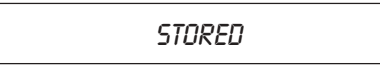

#### *Copying controller assignments:*

**Step 1** Press the EDIT button to enter the "EDIT MODE"

EDIT MODE

**Step 2** Turn the FUNCTION SELECT control to "COPY".

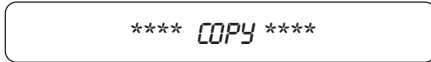

Turn the PARAMETER SELECT control three steps clockwise to access the "CA> XX to >CA XX" parameter, as shown below. The number on the left represents the preset from which the controller assignments will be copied, while the number on the right represents the preset location to copy those controller assignments to. **Step 3**

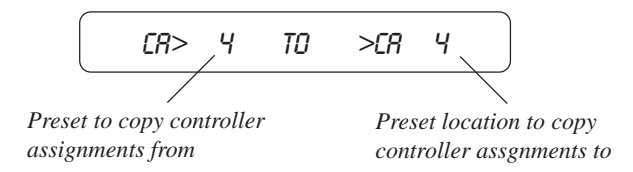

Use the PRESET control to select the desired preset to copy controller assignments from. **Step 4**

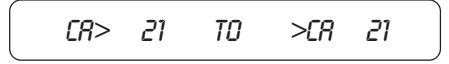

Use the PARAMETER ADJUST control to select the location to copy the controller assignments into. **Step 5**

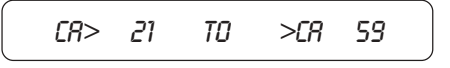

**Step 6** Press the STORE button to copy the selected preset into the selected preset location. "STORED" will flash briefly before the Blue Thunder™ displays the preset number and title that the controller assignments were stored into.

STORED

#### **Tap Delay**

The Blue Thunder allows you to change the delay times and/or modulation rates for any given preset while you are playing two different ways:

- 1. By tapping the TAP DELAY/RATE button on the front panel of the Blue Thunder, or
- 2. By using a Rocktron All Access™ or MIDI Mate<sup>™</sup> with the Blue Thunder (consult the All Access or MIDI Mate manual for details on this operation)

When any "TIME" parameter within a given preset is set to  $\frac{1}{2}$ ,  $\frac{1}{4}$ , TRIPLET, 8TH, 16TH or 32ND NOTE, tapping the assigned footswitch or the front panel TAP DELAY/RATE button two times will change the current delay time and/or modulation rate based on the amount of time that passes between taps. The Blue Thunder<sup>™</sup> will detect the amount of time between any two taps that are less than one second apart *(i.e., if more than one second passes after the first tap, two additional taps - less than one second apart will be required to change the delay time again)*.

After the Blue Thunder™ detects the length of time between each tap, it then multiplies or divides that time based on the type of note stored for the TIME parameter(s) of the preset. The resulting delay time can be:

- one-eighth of the time between taps (32ND)
- one-fourth of the time between taps (16TH)
- one-half of the time between taps (8TH)
- two-thirds of the time between taps (TRIPLET)
- equal to the time between taps  $(1/4)$ , or
- two times the amount of time between taps  $(\frac{1}{2})$

The maximum delay time the Blue Thunder™ provides is 1000ms, therefore the Tap Delay feature will automatically default to a lower "TIME" parameter value when the time between taps requires a delay time over 1000ms. For example, if the HALF setting is stored for the TIME 1 parameter and the time between taps is 600ms, a delay time of 1200ms would be required (i.e. 600ms x 2). Because the maximum delay time is 1000ms, the Blue Thunder<sup>™</sup> will default to the next lower multiplier  $(½)$  and provide a delay time equal to the delay time detected (600ms).

"NONE" can also be selected for the TIME parameter(s) so that they will not respond to taps from the footswitch or front panel TAP DELAY/RATE button.

*Note: If delay times for each preset are selected via the Tap Delay feature (instead of manually setting the parameters), the flashing front panel tap delay rate L.E.D. will accurately reflect the tapped value that was stored in each preset when it is recalled. However, the Blue Thunder™ must be displaying either a function heading or a parameter to store the flashing tap delay rate (i.e., not while displaying a preset title). If a preset title is displayed when the STORE button is pressed, only the Power On preset is stored (see page 56).*

#### *Operating the Blue Thunder*

#### **Program Changes**

Program Changes allow for different MIDI program numbers to be assigned to Blue Thunder preset numbers. For example, MIDI program #58 can be mapped to Blue Thunder preset #34. Then, when program #58 is selected from a MIDI transmitting device (such as a Rocktron All Access foot controller), preset #34 will be recalled on the Blue Thunder.

The Program Changes Map table is shipped from Rocktron at a one-to-one correspondance (i.e. MIDI program #1 is mapped to Blue Thunder preset #1, 2 to 2, 3 to 3, etc.).

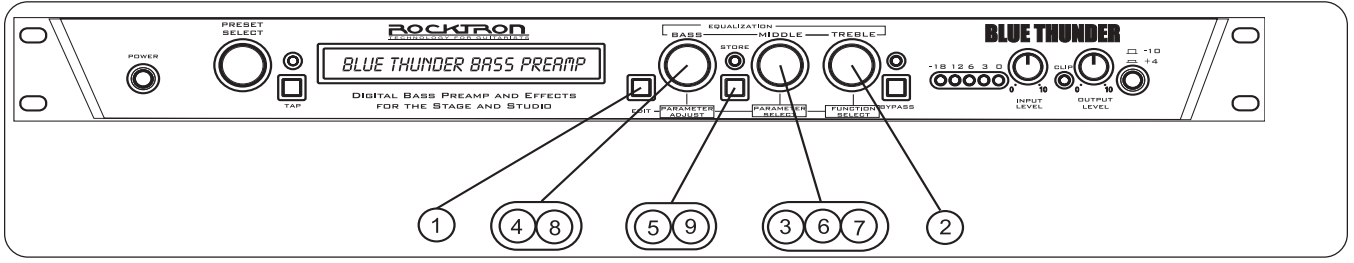

Press the EDIT button to enter the "EDIT MODE" **Step 1**

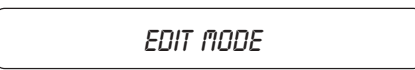

**Step 2** To access MIDI Program Mapping, turn the FUNCTION SELECT control clockwise until the Blue Thunder displays "PROGRAM CHANGES".

PROGRAM CHANGES

**Step 3** Turn the PARAMETER SELECT control one step clockwise to display the current Program Change On/Map/Off status.

PROG CHANGES ON

**Program Changes status options**

**ON** - *Execute MIDI program changes as received by a MIDI controller* **MAP** - *Use mapping table when a program change is received* **OFF** - *Do not execute MIDI program changes*

**Step 4** Turn the PARAMETER ADJUST control to select the desired Program Changes status setting.

PROG CHANGES MAP

**Step 5** Press the STORE button to save the status selection. "STORED" will flash briefly on the display.

STORED

**Step 6** If "MAP" has been selected, turn the PARAMETER SELECT control <u>one step</u> clockwise to display the current Program Changes mapping assignments.

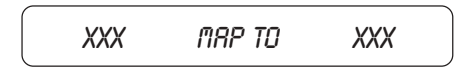

**Step 7** The number on the left of the display is the MIDI program number (or the number sent via a MIDI footswitch or other MIDI transmitter). Turn the PARAMETER SELECT control to select the MIDI program number to map to a preset.

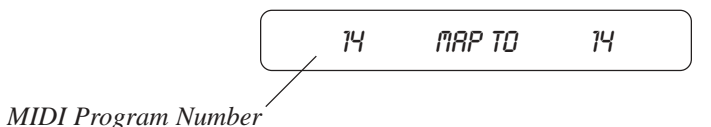

**Step 8** The number on the right of the display is the preset number to map to (or the preset number that will be recalled when the MIDI program number on the left is received). Turn the PA-RAMETER ADJUST control to select the preset number to map to.

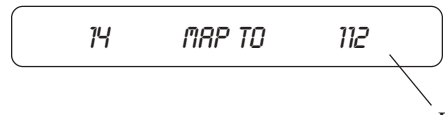

*Blue Thunder Preset Number*

*\* The preset number to map to can also be set to "OFF"—thereby not responding to that program change command.*

**Step 9** After selecting both the MIDI program number and the preset number, press the STORE button to save the change for each altered mapping. "STORED" will flash briefly on the display.

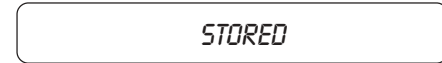

#### **MIDI Channels**

The Blue Thunder can receive MIDI commands from other MIDI transmitting devices, as well as transmit MIDI program changes to other MIDI-based equipment when a preset is recalled on the Blue Thunder. The MIDI Channels function allows you to select the MIDI channels that the Blue Thunder will receive and transmit MIDI information on.

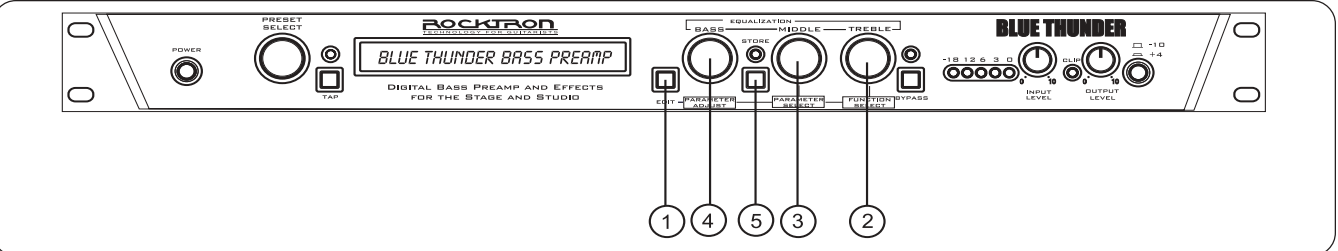

**Step 1** Press the EDIT button to enter the "EDIT MODE"

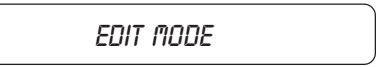

**Step 2** Turn the FUNCTION SELECT control clockwise until the Blue Thunder displays "MIDI CHANNELS".

MIDI CHANNELS

**Step 3** Turn the PARAMETER SELECT control one step clockwise to display the current MIDI Receive channel.

RECEV CHANL **1** 

**Step 4** Turn the PARAMETER ADJUST control to select the desired MIDI channel. You may select channels 1-16, OMNI (all channels) or OFF (will not receive MIDI commands).

RECEV CHANL OMNI

**Step 5** Press the STORE button to save the new MIDI Receive channel. "STORED" will flash briefly on the display.

STORED

#### **MIDI Dump/Load**

Any or all of the Blue Thunder presets may be dumped to a sequencer or another Blue Thunder via system exclusive messages. The information exchanged when performing a MIDI Dump consists of parameter values, title characters and controller assignment information. When dumping a single preset into another Blue Thunder, the dumped preset may be loaded into any preset location on the receiving Blue Thunder.

To dump a single Blue Thunder preset into another Blue Thunder

- Connect a standard MIDI cable from the MIDI OUT of the transmitting Blue Thunder to the MIDI IN on the receiving Blue Thunder. **Step 1**
- **IMPORTANT**: *Do not allow a looping connection from the MIDI OUT/THRU of the receiving Blue Thunder back to the MIDI IN of the transmitting Blue Thunder.*

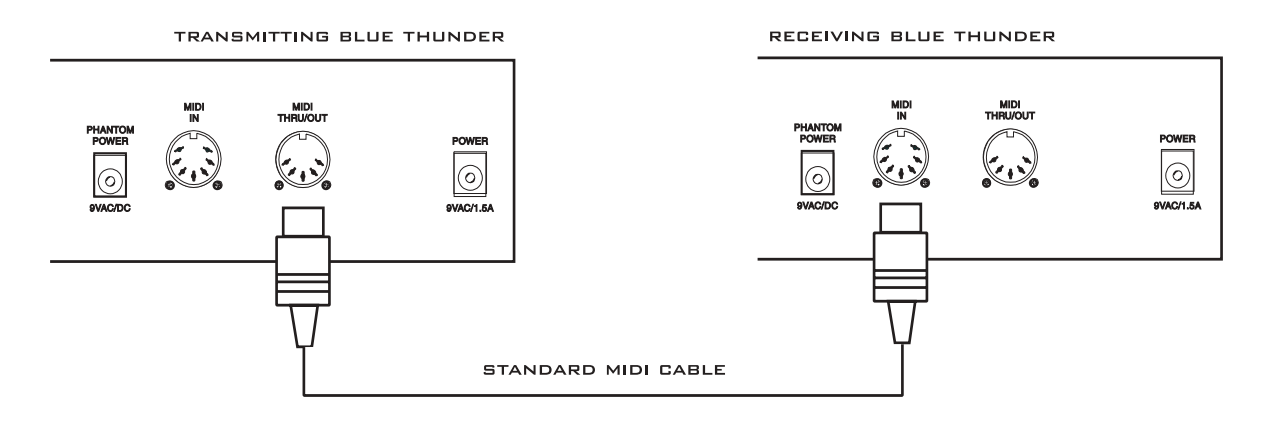

Press the EDIT button to enter the "EDIT MODE" **Step 2**

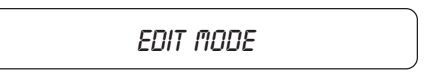

**Step 3** Turn the FUNCTION SELECT controls on both the transmitting and receiving Blue Thunders until "MIDI DUMP/LOAD" is displayed on each.

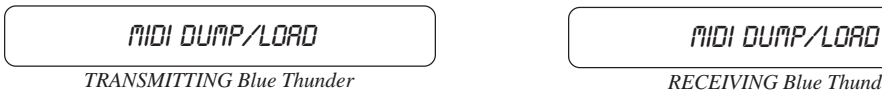

*RECEIVING Blue Thunder*

**Step 4** Turn the PARAMETER SELECT control on each unit one step clockwise to "PR DUMP/ LOAD".

1 PR DUMP/LOAD 1 PR DUMP/LOAD

*TRANSMITTING Blue Thunder*

*RECEIVING Blue Thunder*

**Step 5** Turn the PRESET control on the transmitting Blue Thunder to the preset that is to be dumped into the receiving Blue Thunder. As the PRESET control is turned, the preset number will be displayed in the first three characters of the display.

> 32 PR DUMP/LOAD *TRANSMITTING BLUE THUNDER*

**Step 6** Use the PRESET control on the receiving Blue Thunder to select the preset location to store the received preset. (The preset currently stored at the selected location will be lost when the new preset is received, therefore caution should be used when selecting a preset location.)

> 122 PR DUMP/LOAD *RECEIVING BLUE THUNDER*

**Step 7** To initiate the dump, press the STORE button on the transmitting Blue Thunder. The transmitting Blue Thunder will display the preset number being dumped and "DUMPED". The receiving Blue Thunder will display the preset location being stored to and "RECEIVING..." while it receives and stores the preset parameters and title.

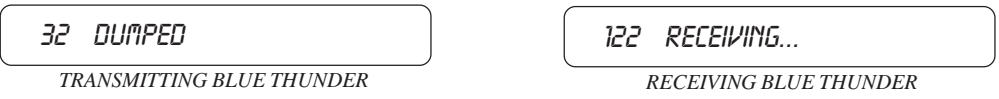

After all the information for the dumped preset is stored, the receiving Blue Thunder will display "LOADED". The receiving Blue Thunder also recalls the loaded preset at this time so that it may be verified.

> 122 LOADED *RECEIVING BLUE THUNDER*

**Note**: *If there is an error in transmission, the unit will display "RECEIVE ERROR". Should this occur, check connections and try again. If other errors occur, check the Error Messages chart in the Appendix.*

To dump a single Blue Thunder preset into a sequencer

*Note: When performing data dumps to and from the Blue Thunder, always perform the dump in real time sequence mode. This will ensure that data loaded back into the Blue Thunder is not sent faster than the Blue Thunder can receive it.*

*Also, make sure that the sequencer's MIDI filter is set to accept SYSX information.*

Connect a standard MIDI cable from the MIDI OUT of the transmitting Blue Thunder to the MIDI IN on the receiving sequencer. **Step 1**

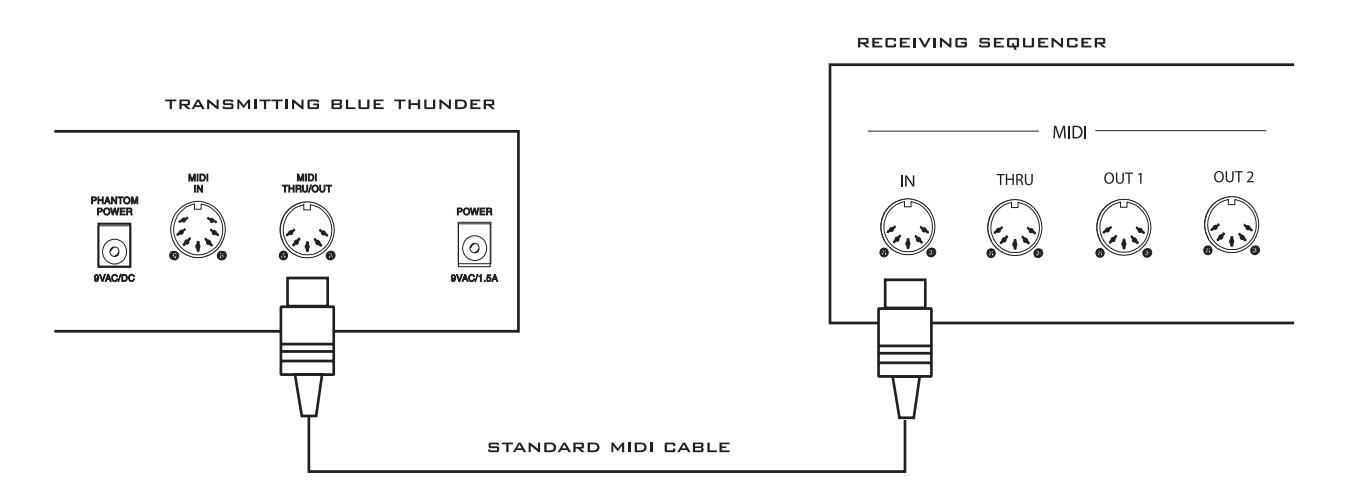

Press the EDIT button to enter the "EDIT MODE" **Step 2**

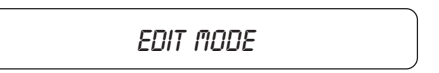

**Step 3** Turn the FUNCTION SELECT controls on the transmitting Blue Thunder until "MIDI DUMP/LOAD" is displayed.

> MIDI DUMP/LOAD *TRANSMITTING BLUE THUNDER*

**Step 4** Turn the PARAMETER SELECT control on the transmitting Blue Thunder until "BULK" DUMP/LOAD" is displayed.

> BULK DUMP/LOAD *TRANSMITTING BLUE THUNDER*

**Step 5** Start the sequencer recording.

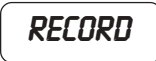

**Step 6** Press the STORE button on the Blue Thunder to initiate the data dump. As the Blue Thunder performs the dump, it will display "XXX DUMPED" - where "XXX" = the number of the data string currently transmitting (i.e. strings 1-254 are presets, titles, controller information and 2-tap delay information; string 255 contains program mapping information; and string 256 contains miscellaneous information. Contact Rocktron for information on how to receive a detailed MIDI spec).

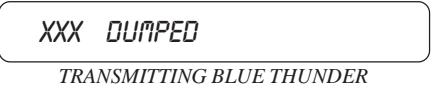

**Step 7** After the Blue Thunder displays "TRANS COMPLETE", stop the sequencer. The sequencer should have recorded all of the data that was dumped from the Blue Thunder. Keep this data stored on a disk in a safe place. Turn the PARAMETER SELECT control to continue.

#### STOP

To reload user data from a sequencer

- Connect a standard MIDI cable from the MIDI OUT of the transmitting sequencer to the MIDI IN on the receiving Blue Thunder. **Step 1**
- **IMPORTANT**: *Do not allow a looping connection from the MIDI OUT/THRU of the receiving Blue Thunder back to the MIDI IN of the transmitting sequencer.*

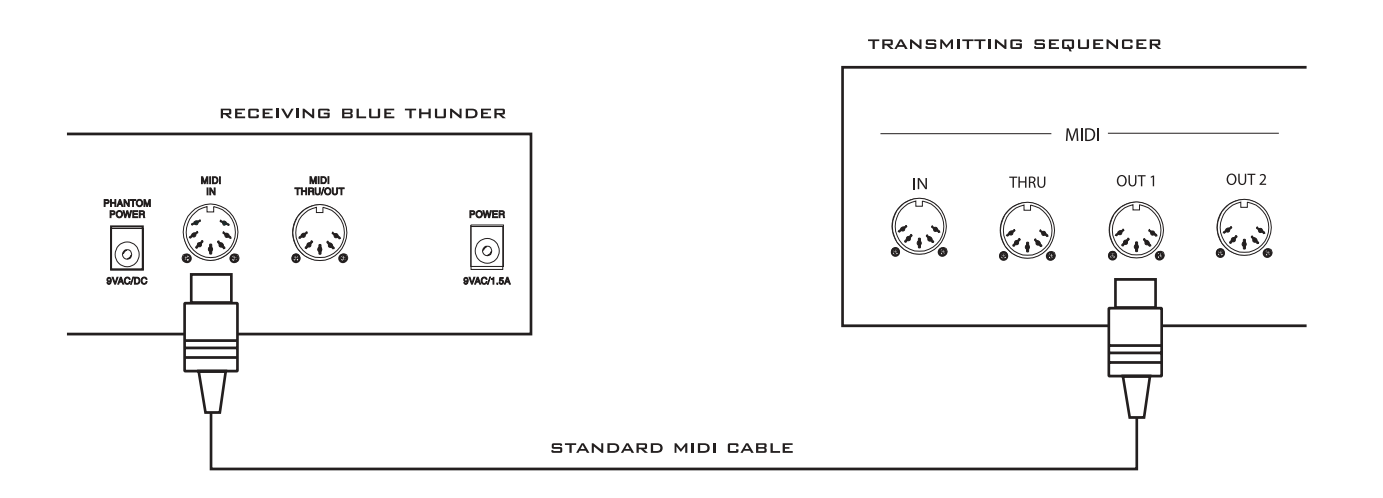

Press the EDIT button to enter the "EDIT MODE" **Step 2**

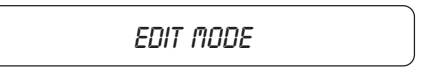

Turn the FUNCTION SELECT controls on both the receiving Blue Thunder until "MIDI DUMP/LOAD" is displayed. **Step 3**

> MIDI DUMP/LOAD *RECEIVING BLUE THUNDER*

Turn the PARAMETER SELECT controls on the receiving Blue Thunder until "BULK DUMP/LOAD" is displayed. **Step 4**

MIDI DUMP/LOAD

*RECEIVING BLUE THUNDER*

Play back the data stored on the sequencer. The Blue Thunder will display the data strings as it is storing them. Each data string will appear with the word "LOADED". After all the user data has been loaded, the Blue Thunder will display "LOAD COMPLETE". Do not play back the data from the sequencer faster than it was loaded, as errors may occur (errors may also occur if any knob is turned or any button is pressed before the message "LOAD COM-PLETE" appears). **Step 5**

> LOAD COMPLETE *RECEIVING BLUE THUNDER*

*If errors occur during transmission, the unit will display "RECEIVE ERROR" for transmission errors and "XMEM ERROR" for internal hardware errors. Errors occurring in transmission does not indicate that all of the received data is corrupted. Only the transmission string where the error occurred is corrupted.*

**\* When receiving a Bulk Load, it is important that the data loaded to the Blue Thunder is not transmitted faster than it was originally dumped from the Blue Thunder. If information is sent too fast to the Blue Thunder, an error will occur.**

**When dumping information from a data storage device, such as an Alesis Data Disk, it is necessary to perform the dump in** *sequence* **mode rather than** *sysx* **mode. Sequence mode will dump the information back to the Blue Thunder at the same rate as it was received from the Blue Thunder. The Blue Thunder can receive a data dump at about 65Hz (or about 1 byte every 15 milliseconds).**

#### **Factory Restore**

The Factory Restore function allows you to restore altered Blue Thunder presets to their original condition as shipped from the factory. Either the entire Blue Thunder memory can be restored, a single preset can be restored to any preset location, or the controller information alone can be restored.

Restoring a single factory preset:

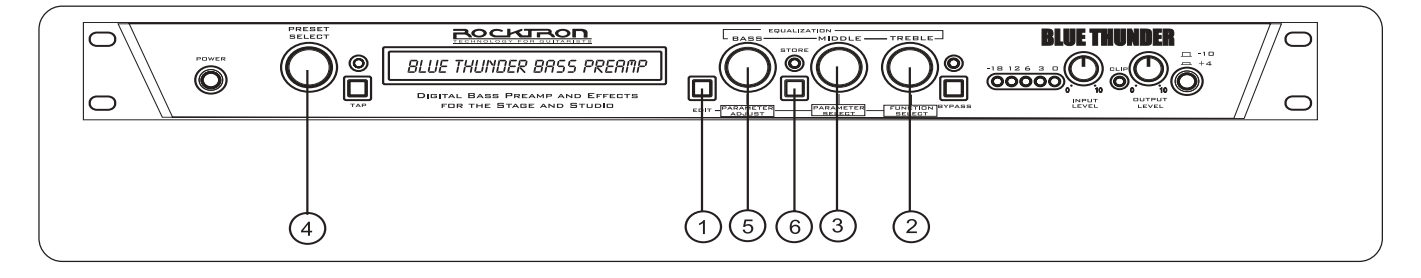

Press the EDIT button to enter the "EDIT MODE" **Step 1**

EDIT MODE

**Step 2** Turn the FUNCTION SELECT control clockwise to "FACTORY RESTORE".

FACTORY RESTORE

**Step 3** Turn the PARAMETER SELECT control one step clockwise to "RESTR 1 TO 1". The number on the left is the original factory preset number to be restored. The number on the right is the preset location that the preset will be stored into.

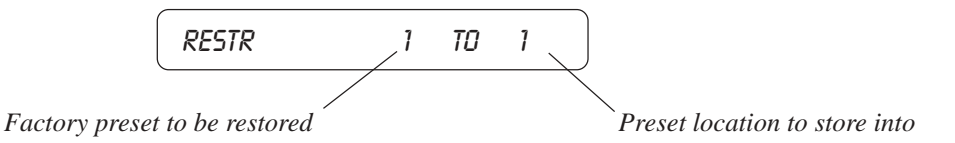

**Step 4** Turn the PRESET control to select the factory preset to be restored.

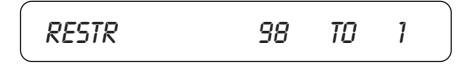

**Step 5** Turn the PARAMETER ADJUST control to select the preset location to store the restored preset into.

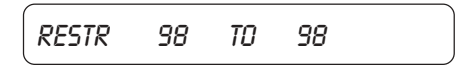

#### **!! CAUTION !! Pressing the STORE button at this time will overwrite the current preset with the displayed factory preset.**

**Step 6** Press the STORE button to begin restoring the selected preset into the selected location. After the process is completed, the display should read "ERRORS 0". This represents the number of bytes that the Blue Thunder found did not initialize properly. Any number of errors other than "0" means that the Blue Thunder may not have initialized properly and the process should be repeated.

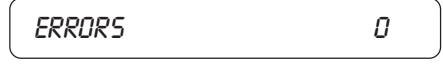

*The Blue Thunder will remain in this condition until the FUNCTION SELECT control is turned to exit the Factory Restore function. The preset currently recalled will be the preset most recently restored into the current location.*

**Restoring the Blue Thunder memory (all presets):**

### **!! CAUTION !!**

**This procedure will permanently erase all user presets (1-128) and replace them with the original factory presets. If you have altered and stored presets which you do not want to erase, do not perform the following procedure.**

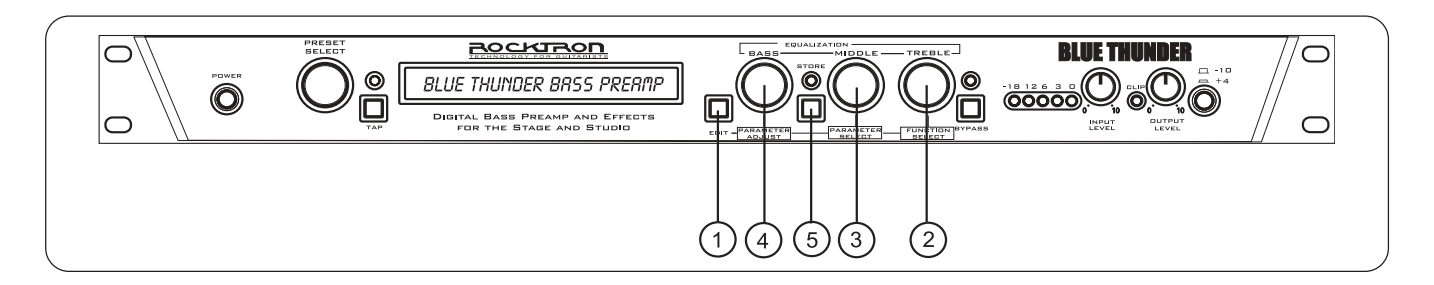

Press the EDIT button to enter the "EDIT MODE" **Step 1**

EDIT MODE

**Step 2** Turn the FUNCTION SELECT control clockwise to "FACTORY RESTORE".

FACTORY RESTORE

**Step 3** Turn the PARAMETER SELECT control two steps clockwise to "ALL RESTORE 0".

ALL RESTORE 0

**Step 4** A specific code number must be entered to restore the Blue Thunder memory. Use the PA-RAMETER ADJUST control to enter the number "243".

ALL RESTORE 243

### **!! WARNING !!**

**Pressing the STORE button at this time will permanently erase all user presets and replace them with the original factory presets. If you have altered and stored presets which you do not want to erase, turn the FUNCTION SELECT control to exit this function.**

**Step 5** Press the STORE button at this time to initiate the All Restore procedure and erase all current Blue Thunder presets, replacing them with the original factory presets. The Blue Thunder will display "INITIALIZING" as the Blue Thunder memory is restored.

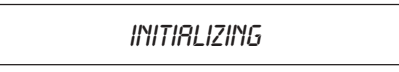

After the All Restore process is completed, the display should read "ERRORS 0". This is the number of bytes that the Blue Thunder found that did not initialize properly. Any number of errors other than "0" means that the Blue Thunder may not have initialized properly and the process should be repeated.

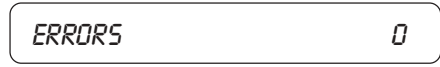

*The Blue Thunder will remain in this condition until the FUNCTION SELECT control is turned to exit the Factory Restore function. The preset currently recalled will be the preset most recently restored into the current location.*

Restoring the Blue Thunder controller assignments:

The controller assignments for the Blue Thunder can also be reinitialized without affecting presets and other stored information.

To reinitialize only the controller assignments, enter a code number of "244" at Step 3 on the preceding page (instead of the "243" shown).

#### **Selecting a Power On Preset**

The Blue Thunder allows you to store a Power On preset which will always be recalled when the unit is turned on.

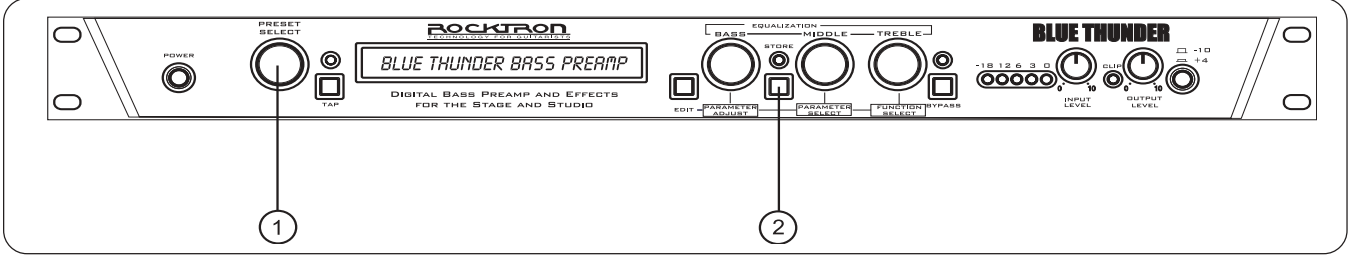

**Step 1** Turn the PRESET control to the preset number you wish to be recalled each time the unit is turned on.

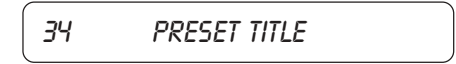

**Step 2** Press the STORE button while viewing the preset number and title to save it as the Power On preset.

PWR ON PR STORED

*Error Messages*

# **8. Appendix**

#### **ERROR MESSAGES**

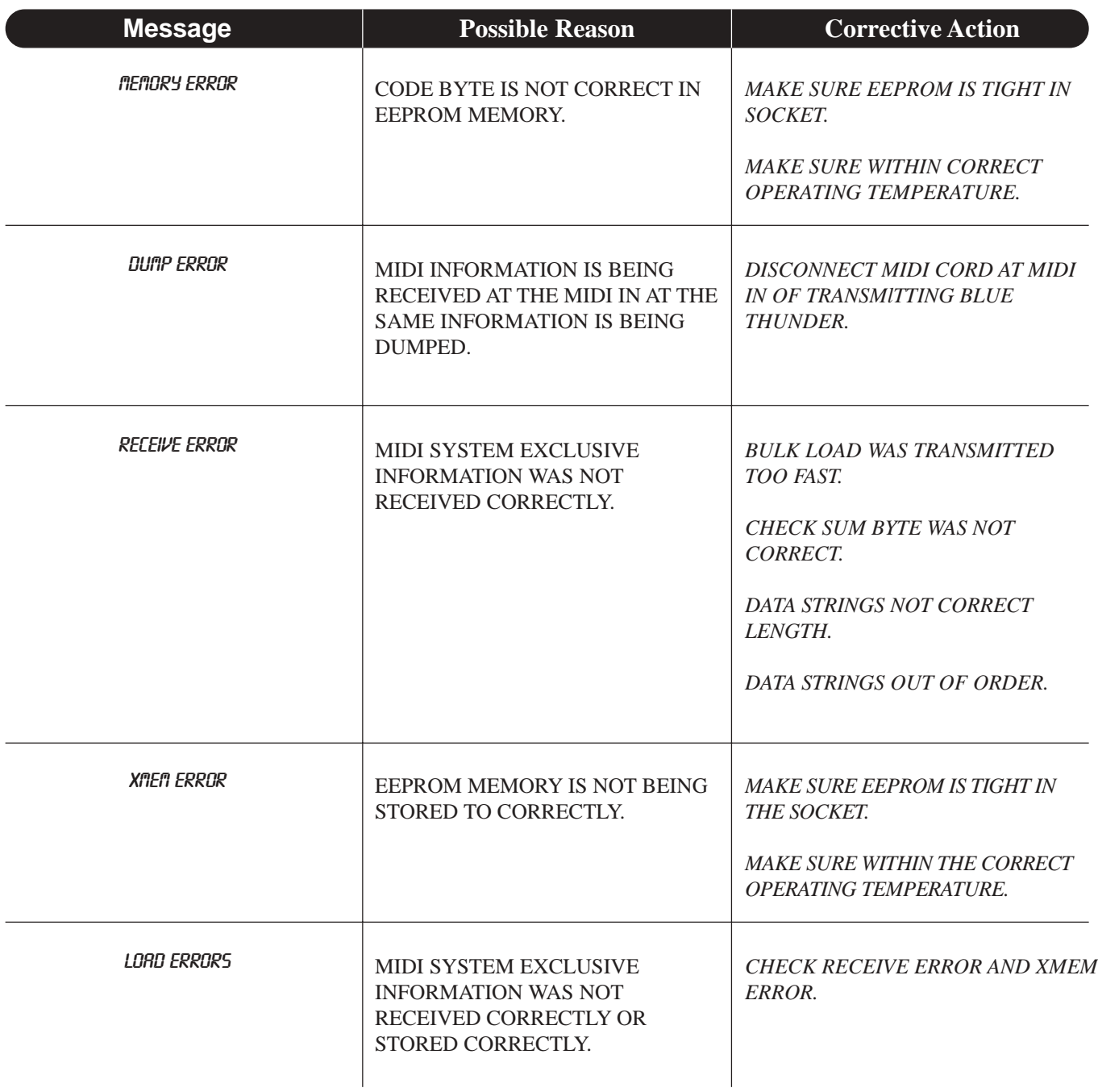

#### **MIDI IMPLEMENTATION**

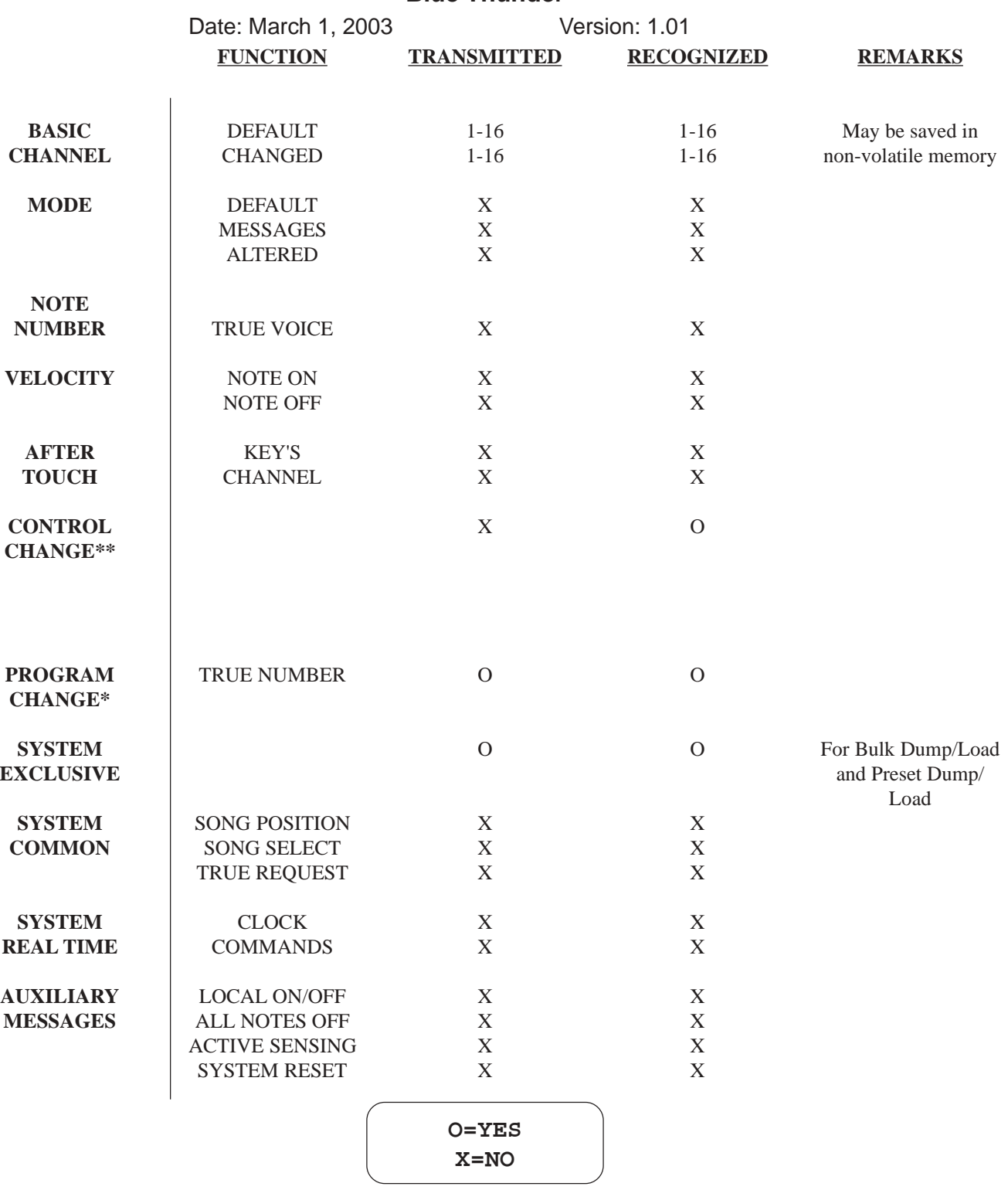

#### **Blue Thunder**

- \* Actual MIDI program value sent is 0-127, corresponding to presets 1-128. Optional implementation of program mapping also available.
- \*\* The control number may be from 0-120, or OFF. An upper and lower range may also be specified for most parameters.

#### **TECHNICAL DATA**

#### **MEASUREMENT**

#### **CONDITIONS**

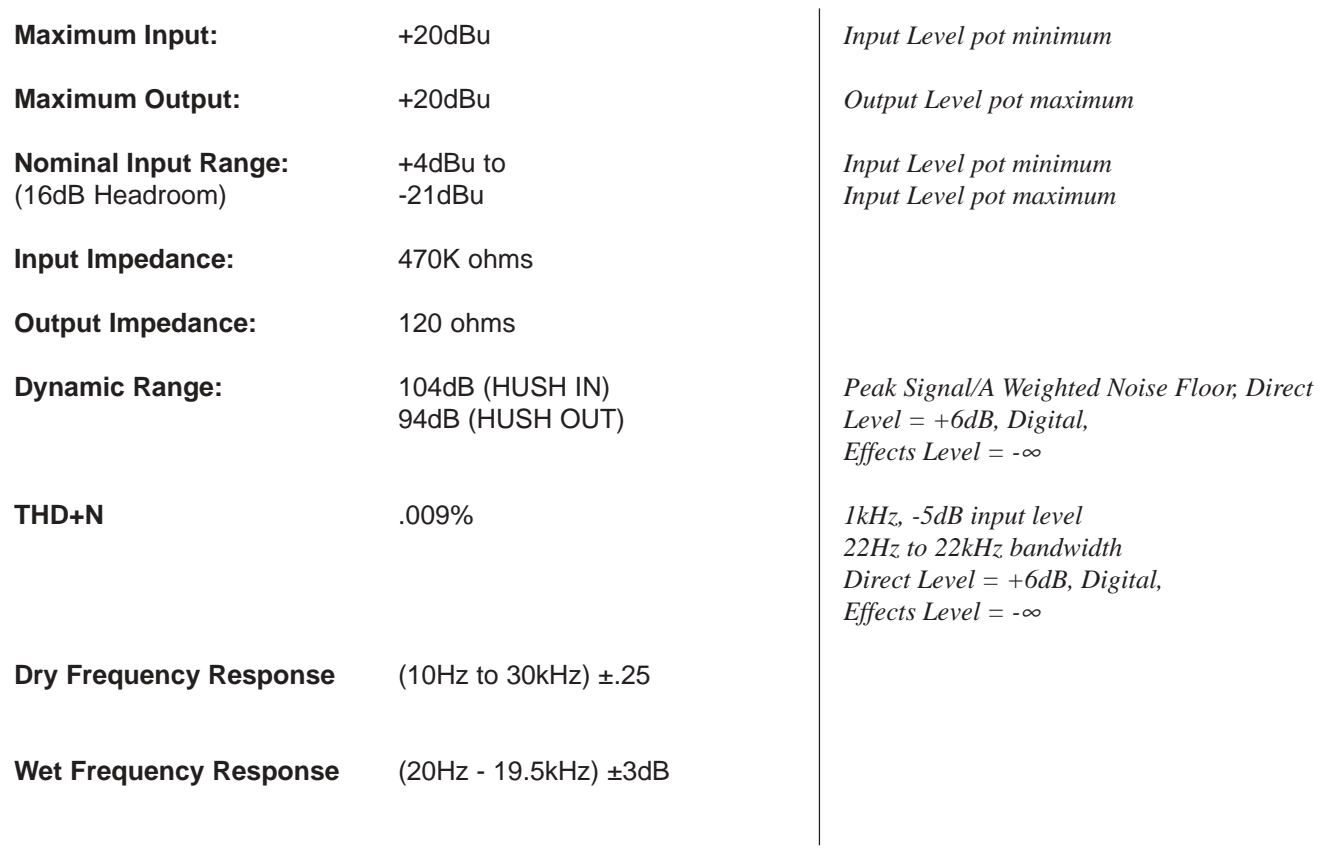

### *Check out some of our other products:*

#### **Rack Gear:**

**Gainiac** *(preamp w/12ax7 tube)* **Chameleon 2000** *(preamp w/multi-effects)* **Voodu Valve** *(preamp w/12ax7 tube and multi-effects)* **Prophesy** *(our top of the line preamp with multi-effects)*

**Xpression***(guitar and bass multi-effects)* **HUSH Super C** *(guitar noise silencing system)*

**Vendetta VP4 Preamp** *(All Tube 4-Channel Guitar preamp - 2 Rack Space)*

#### **Stomp Boxes/Pedal:**

**Rampage Distortion, Metal Planet Distortion, Silver Dragon Tube Distortion, Deep Blue Chorus,**

**Tsunami Chorus, Austin Gold Overdrive, Sonic Glory Overdrive, Big Crush Compressor, Short**

**Timer Digital Delay, X-Tune Pedal Tuner, Banshee Talk Box, HUSH The Pedal, Surf Tremolo,**

#### **Black Cat Moan Wah, HEX Volume/Expression Pedal**

#### **Electric Guitar - Acoustic Guitar and Bass Amplifiers:**

**Vendetta Head***(100 W Head 4-Channels All Tube - MIDI Switchable)*

**Vendetta Combo** *(100W 2x12 Combo - Celestion 90s all Tube -4-Channel - MIDI Switchable)*

**R80DSP** *(80W 1x12 Amp w/Digital Effects)* **RT80** *(80W 1x12 Amp w/Reverb & Built-in Tuner)*

**R120DSP** *(120W 2x10 Amp w/Digital Effects)* **R120C** *(120W 2x12 Amp w/Stereo Chorus and Reverb)*

**RT122C** *(120W 2x12 Amp w/Stereo Chorus, Reverb & Chromatic Tuner)*

**R50DSP** *(50 Watt 2x8"Guitar Amp w/Digital Effects)*

**R50C** *(50 Watt 2x8"Guitar Amp w/Reverb & Chorus)*

**R20** *(20 Watt 1x8"Amp w/Reverb)* **R10** *(10 Watt 1x6.5")*

**ACOUSTIC** *(60 Watt Acoustic Amp with Chorus & Reverb)*

**RA50DSP** *(50W Acoustic Amp w/Digital Effects - Wedge Shape)*

**RA30DSP** *(30W Acoustic Amp w/Digital Effects - Wedge Shape)*

**RB20** *(Bass Amp 20W with 8" Speaker)* **RB30** *(Basss Amp 30W with 10" Speaker)*

**RB60** *(Bass Amp 60W with 12" Speaker)* **RB100** *(Basss Amp 100W with 15" Speaker)*

#### **Foot Controllers:**

**MIDI Mate** *(Midi Foot Controller)* **MIDI XChange** *(MIDI Footcontroller)*

**All Access** *(Midi Foot* Controller **RMM900***(7-pin Din MIDI Cable)*

**RFS1 and RFS2** *(Single and Double Latching Footswitches for Rampage Amps)*

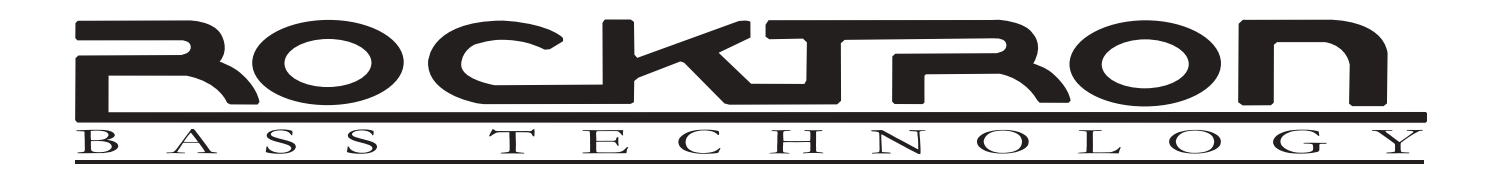

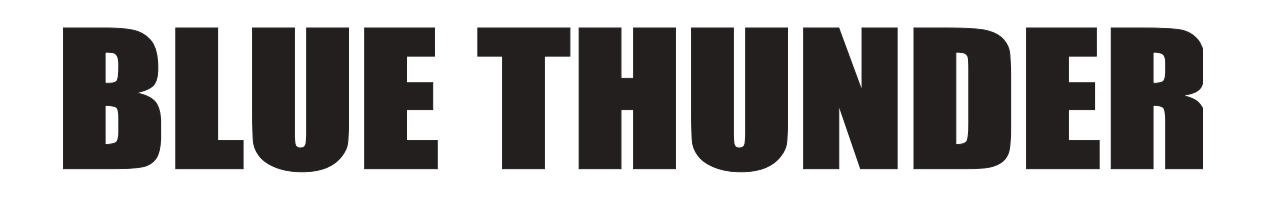

**Suggested MIDI Footcontrollers:**

**Rocktron All Access Rocktron MIDI Mate Rocktron MIDI XChange**

### www.rocktron.com

Rocktron - A Division of GHS Corporation 2813 Wilber Ave Battle Creek MI - 49015 USA

Tel: 1-269-968-3351 Fax: 1-269-968-6913 Email: info@rocktron.com

Rev: 2003-1 482003